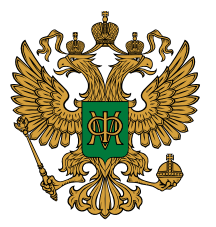

**Формирование планов финансово-хозяйственной деятельности федеральными государственными бюджетными и автономными учреждениями в 2021 году**

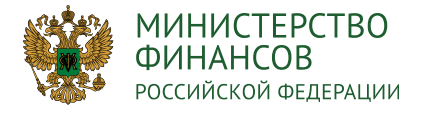

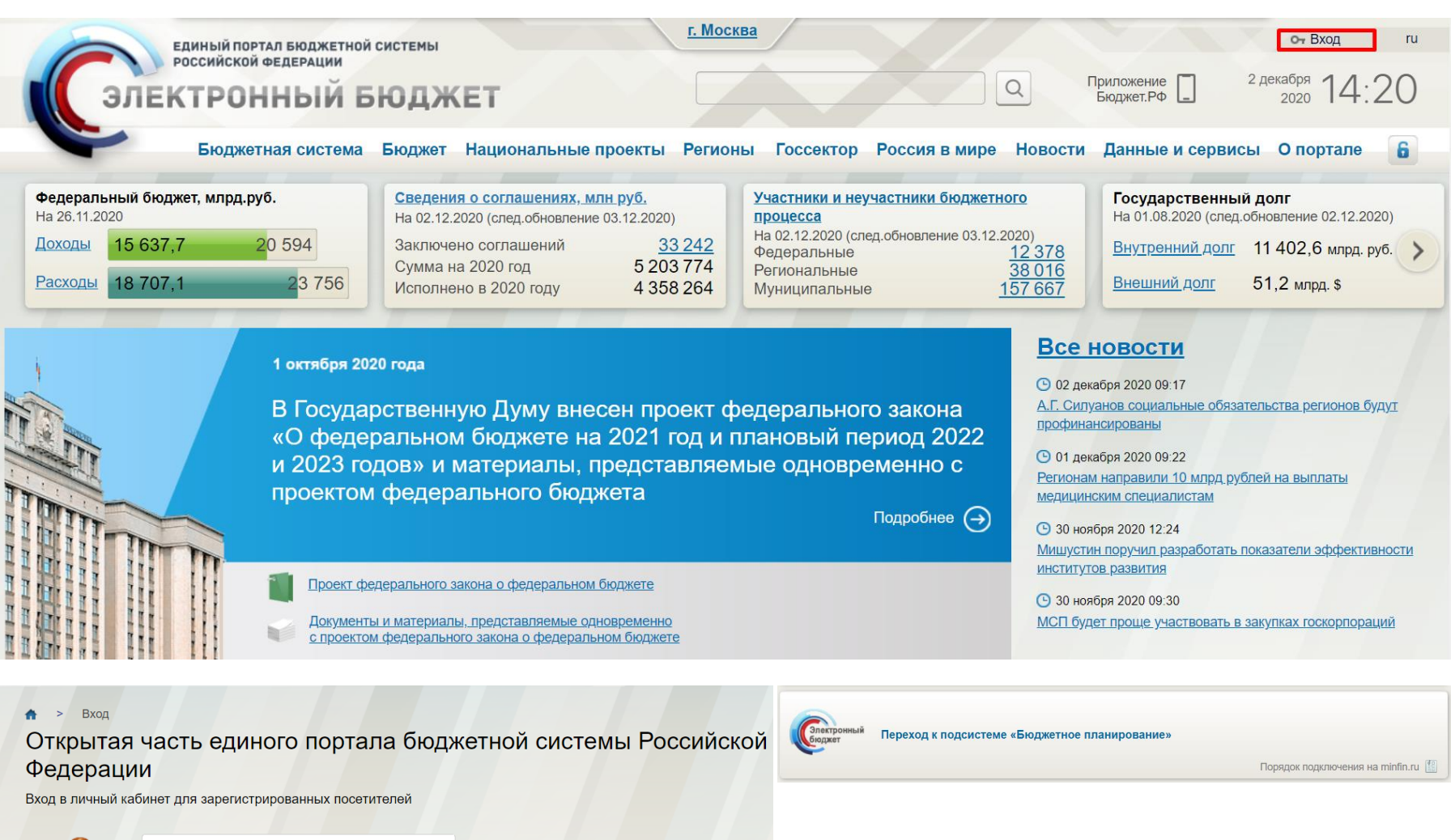

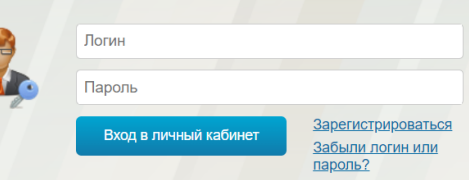

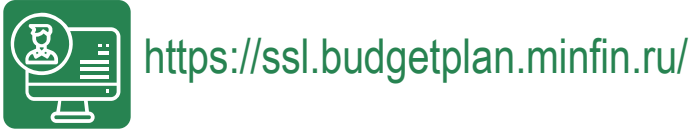

**МИНИСТЕРСТВО ФИНАНСОВ** РОССИЙСКОЙ ФЕДЕРАЦИИ

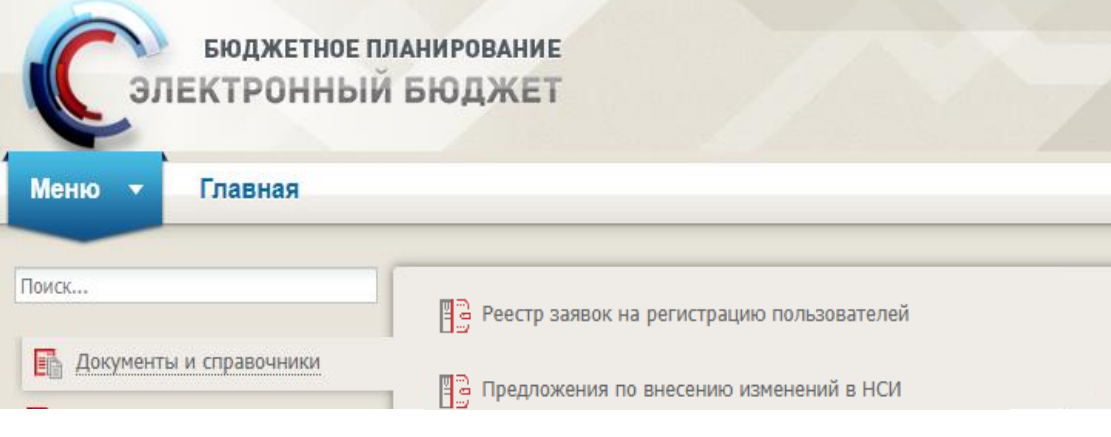

#### **СОЗДАНИЕ ЗАЯВКИ**

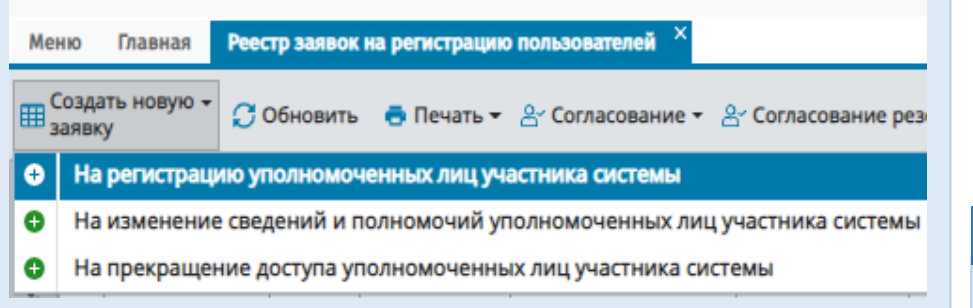

## Полномочия для регистрации:

- Направление заявки на регистрацию уполномоченных лиц участников системы (Ввод данных),
- Направление заявки на регистрацию уполномоченных лиц участников системы (Согласование),
- Направление заявки на регистрацию уполномоченных лиц участников системы (Утверждение),
- Направление заявки на регистрацию уполномоченных лиц участников системы (Просмотр)

#### **ВЫБОР УРОВНЯ**

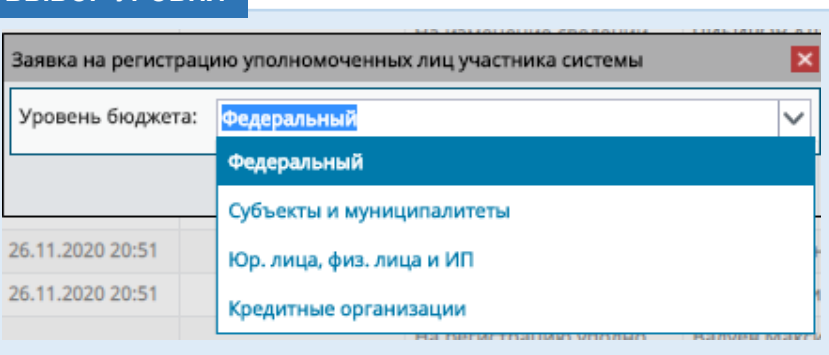

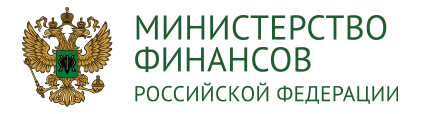

#### **Продолжение : ФОРМИРОВАНИЕ ЗАЯВКИ НА РЕГИСТРАЦИЮ ПОЛЬЗОВАТЕЛЕЙ** 4

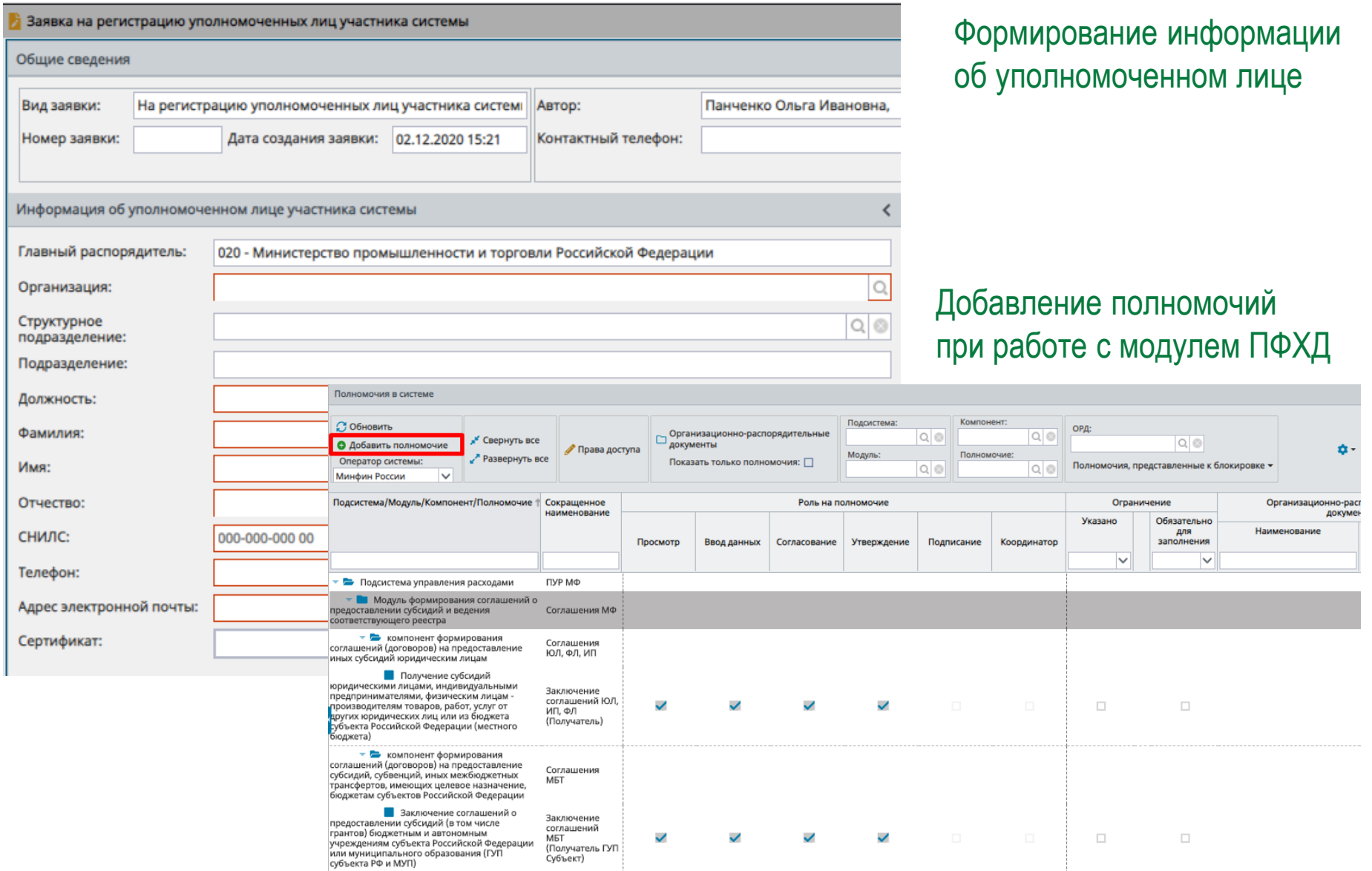

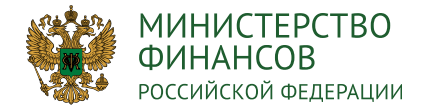

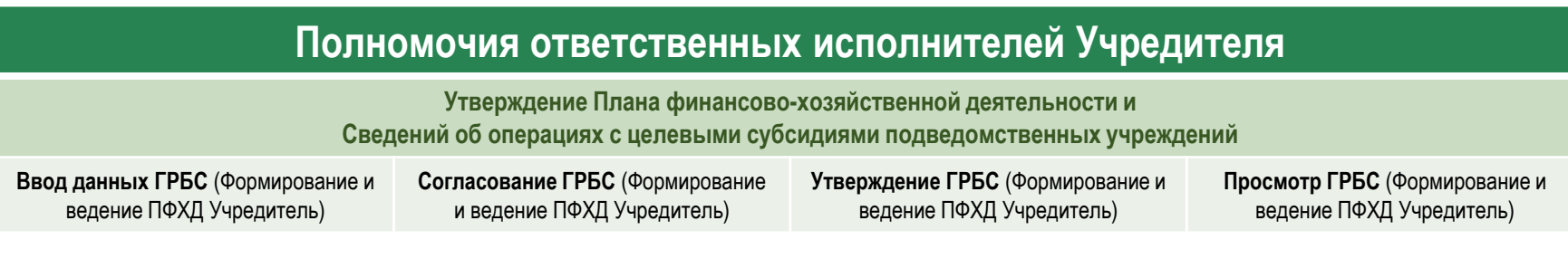

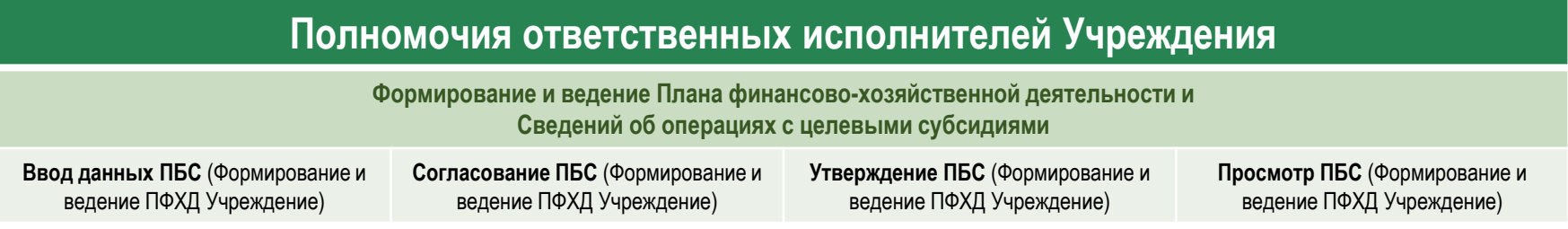

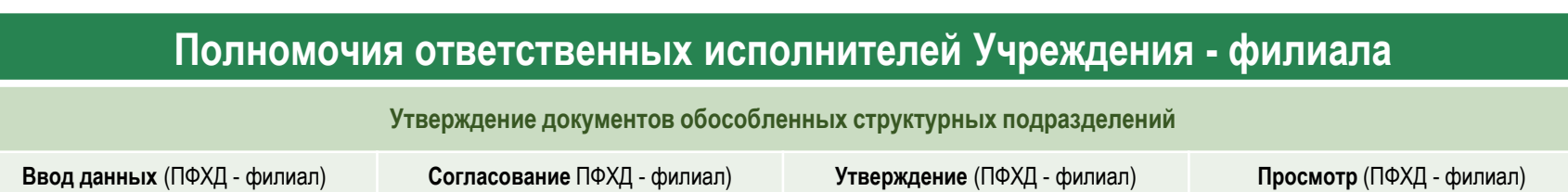

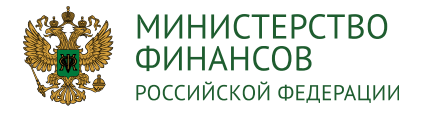

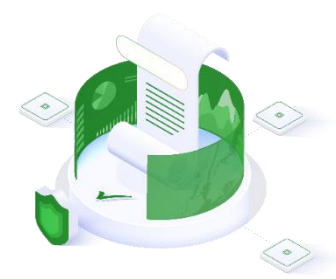

**2 3 5** бюджетные и автономные учреждения должны руководствоваться положениями **приказа**  При составлении и ведении планов финансово-хозяйственной деятельности на 2021 год и плановый период 2022 и 2023 годов (Планы ФХД) федеральные государственные **Минфина России от 17 августа 2020 года № 168н** 

«Об утверждении Порядка составления и ведения планов финансово-хозяйственной деятельности федеральных бюджетных и автономных учреждений»

## **НОВОВВЕДЕНИЯ:**

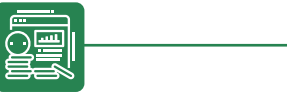

и ведутся учреждением в государственной интегрированной информационной показателей пост<br>системе управления общественными финансами **«Электронный бюджет»** корректировка кот План, а также иные документы и информация, предусмотренные Порядком, не содержащие сведения, составляющие государственную тайну, составляются и ведутся учреждением в государственной интегрированной информационной (далее – информационная система) в форме электронных документов, подписываемых усиленной квалифицированной электронной подписью лица, уполномоченного в установленном законодательством Российской Федерации порядке действовать от имени учреждения или органа, осуществляющего функции и полномочия учредителя учреждения

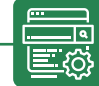

Неотъемлемой частью Плана ФХД являются обоснования (расчеты) плановых показателей поступлений и выплат, корректировка которых осуществляется при ведении (изменении) Плана ФХД

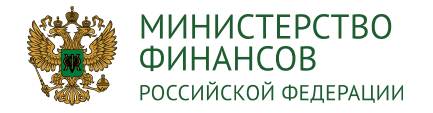

## **МЕНЮ В ПОДСИСТЕМЕ «БЮДЖЕТНОЕ ПЛАНИРОВАНИЕ» – «ПЛАН ФИНАНСОВО-ХОЗЯЙСТВЕННОЙ ДЕЯТЕЛЬНОСТИ»** 7

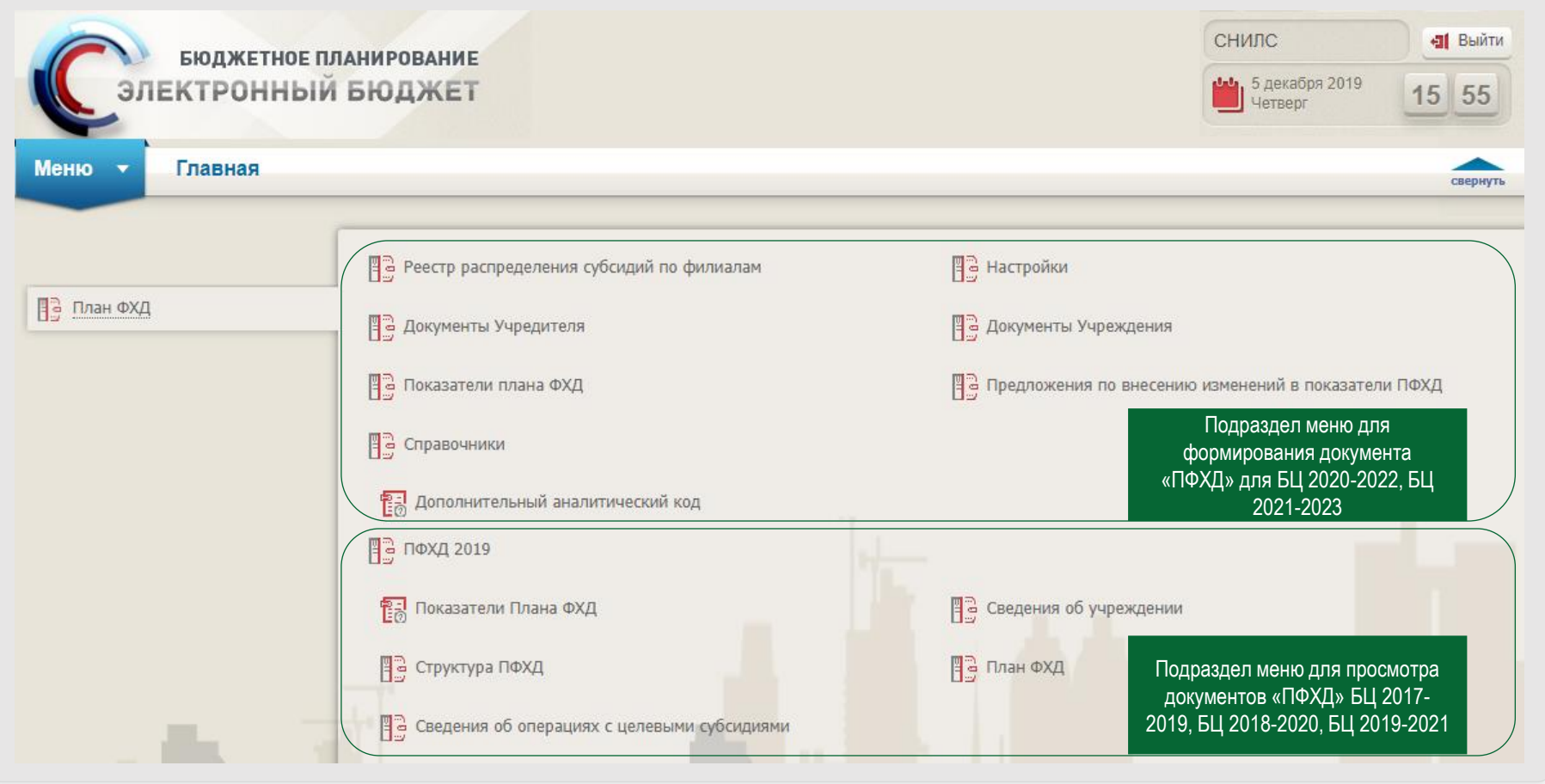

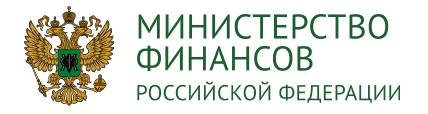

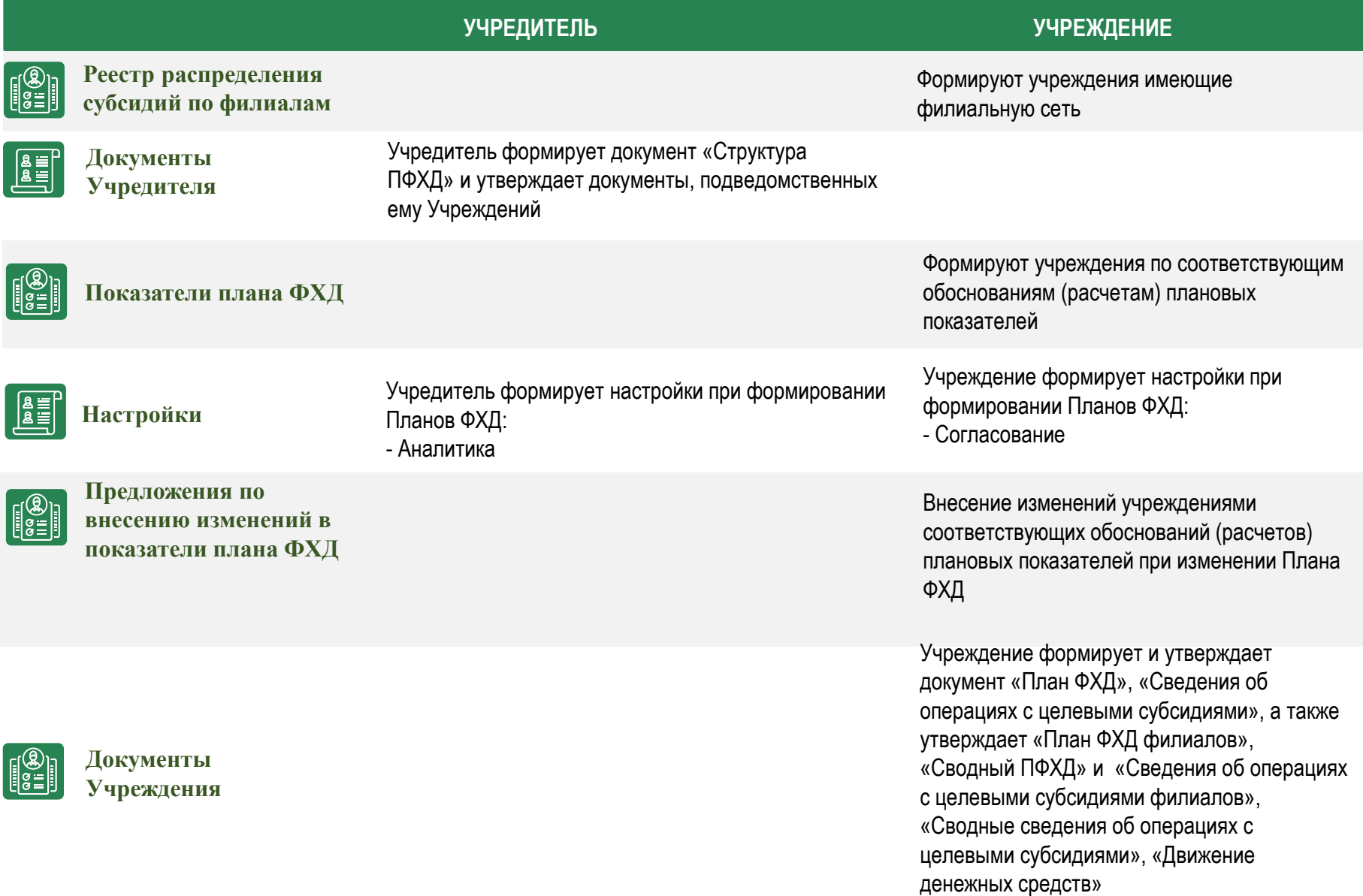

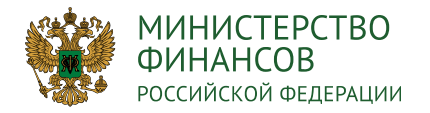

# **ФОРМИРОВАНИЕ НАСТРОЙКИ «АНАЛИТИКА»** 9

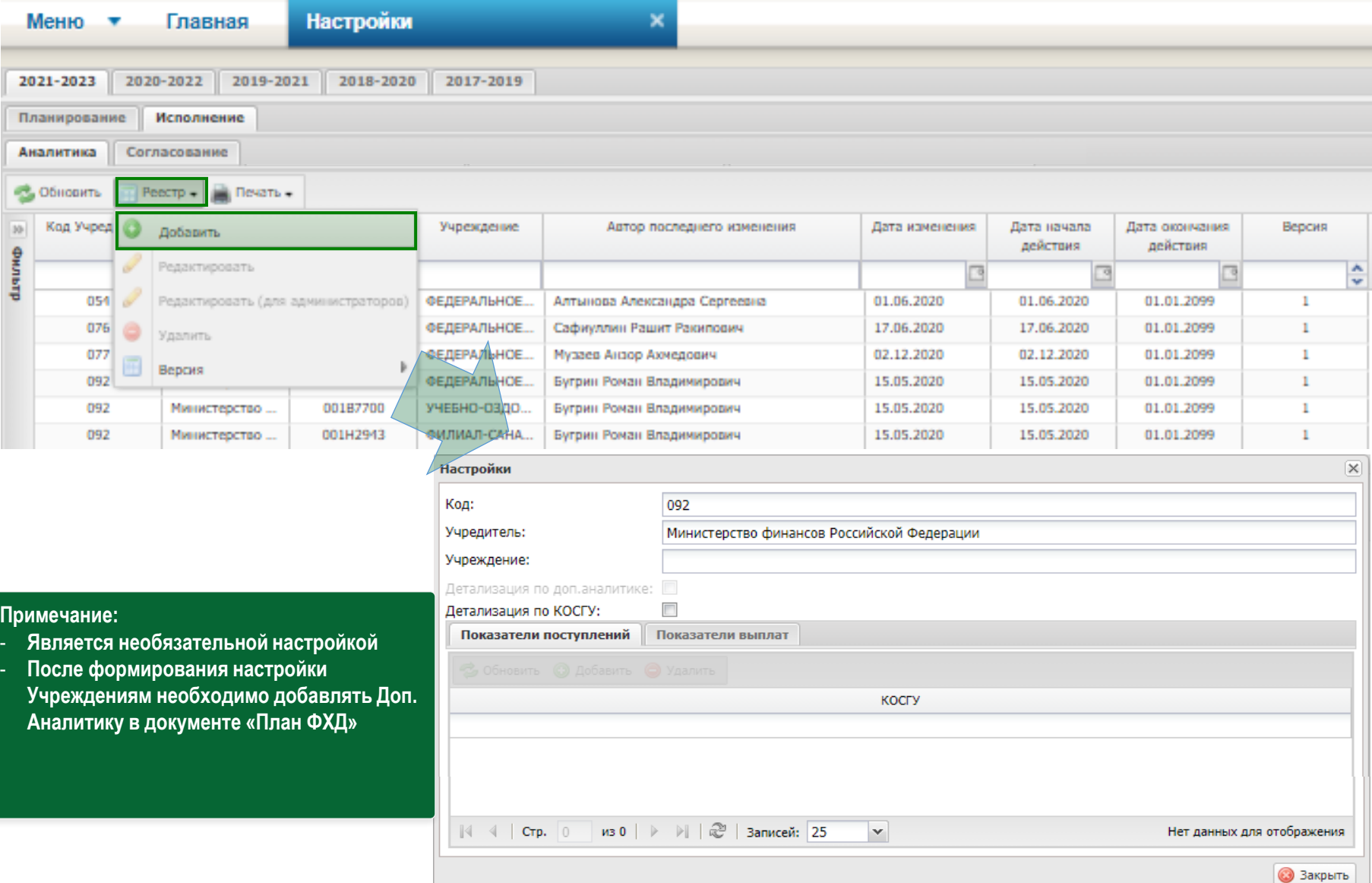

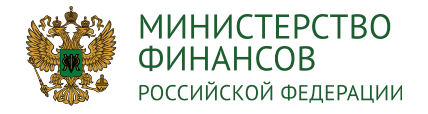

#### **ФОРМИРОВАНИЕ НАСТРОЙКИ «СОГЛАСОВАНИЕ»** 10

Нет данных для отображения

**3** Закрыть

**• Сохранить** 

#### **Настройки** Меню Главная  $\ddot{\phantom{1}}$ 2020-2022 2019-2021 2018-2020 2017-2019 2021-2023 Планирование Исполнение Аналитика Согласование **Печать** • Обновить Peecrp -Код учре, План финансово-хозяйственной деятельности **Филиал Вернанда Дата создания Дата начала** действия Дата окончания О добавить Лата изменения Автор последнего изменения **Bencies**  $\boldsymbol{\omega}$ действия Фильтр Редактировать v  $\mathbf{v}$ 049 27.11.2020 27.11.2020 01.01.2099 27.11.2020 Григорович Валерий Янович  $\overline{2}$ Редактировать (для администраторов) зованию Учреждение Her **ИМТЬ** 01.06.2020 01.06.2020 01.01.2099 01.06.2020 054 едера... Вышестояшее миреждение Her Алтынова Александра Сергеевна  $\overline{1}$ ô 056 йской Вышестоящее у<mark>чреждение</mark> Her 01.12.2020 01.12.2020 01.01.2099 01.12.2020 Камкин Евгений Геннадьевич  $\mathbf{1}$ Версии 076 17.06.2020 17.06.2020 01.01.2099 17.06.2020 Her Сафиуллин Рашит Ракипович  $\mathbf{1}$ Вышестоящее учреждение Добавление настроек согласования ПФХД  $\overline{\mathbf{x}}$ Учредитель: 092 - Министерство финансов Российской Федерации Вышестоящее учреждение  $\checkmark$ **5.1** деятельности: Согласующие в листе согласования: Учреждение Дата начала действия: 03.12.2020 Дата окончания действия: 01.01.2099 **Примечание:**  Учреждения, требующие только внутреннего согласования - **Является обязательной** Обновить • Добавить • Удалить - **При ее отсутствии Учреждение не может**  Код = Наименование **создать документы во вкладке «Исходящие» реестра «Документы Учреждения» ГРБС** - **Действует только для документов 1 4 6 8** A **созданных на дату начала действия или позднее**4 | № № | Стр. | 0 | из 0 | |> |> || || да || Записей: |25  $\mathbf{v}$

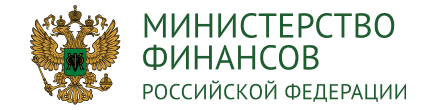

Структура Плана ФХД формируется на основании преднастроенного «Шаблона Плана ФХД», утвержденного в рамках Приказа Министерства финансов РФ № 168н от 17 августа 2020 года

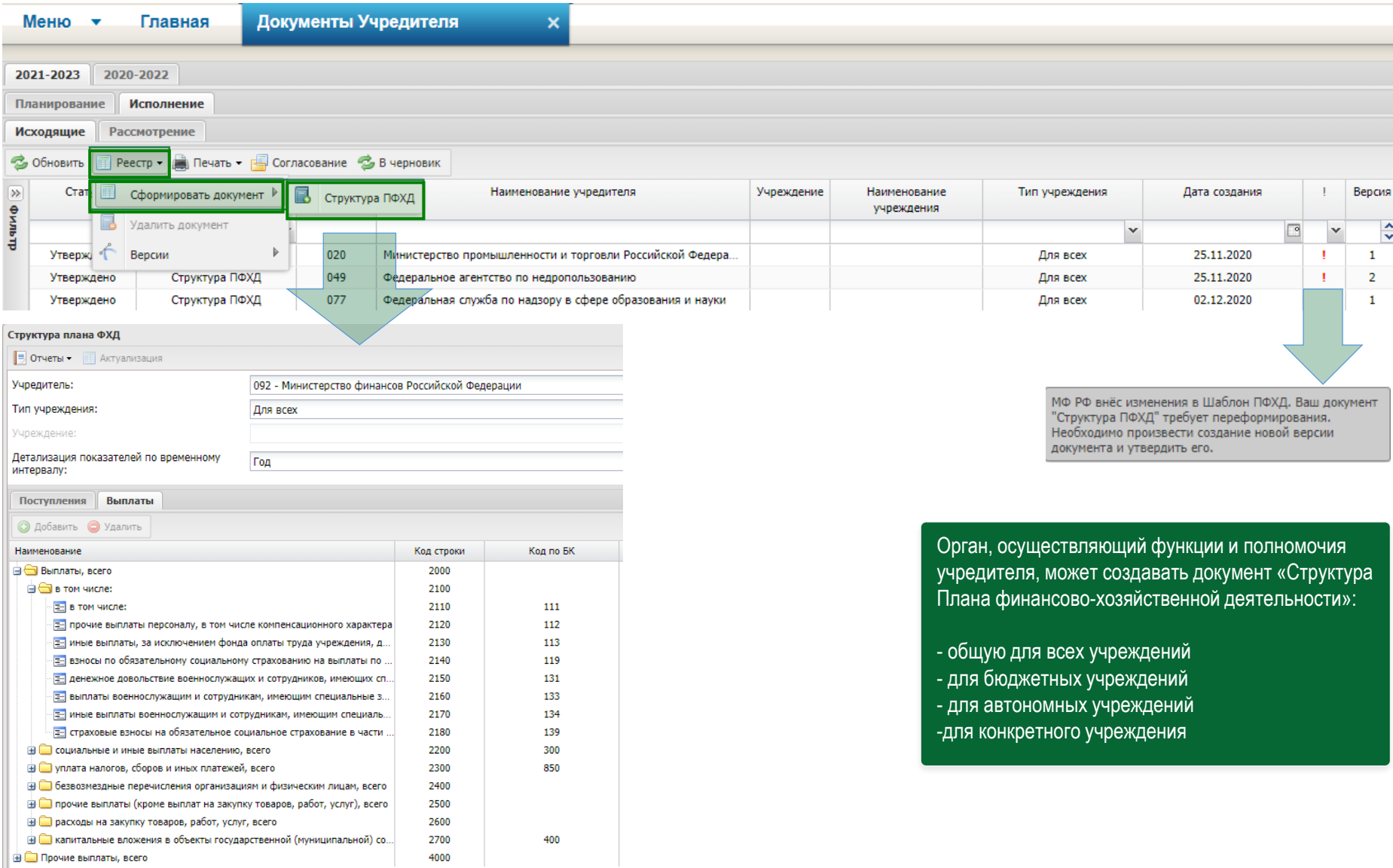

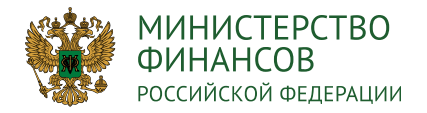

Е от приносящей доход деятельности

L

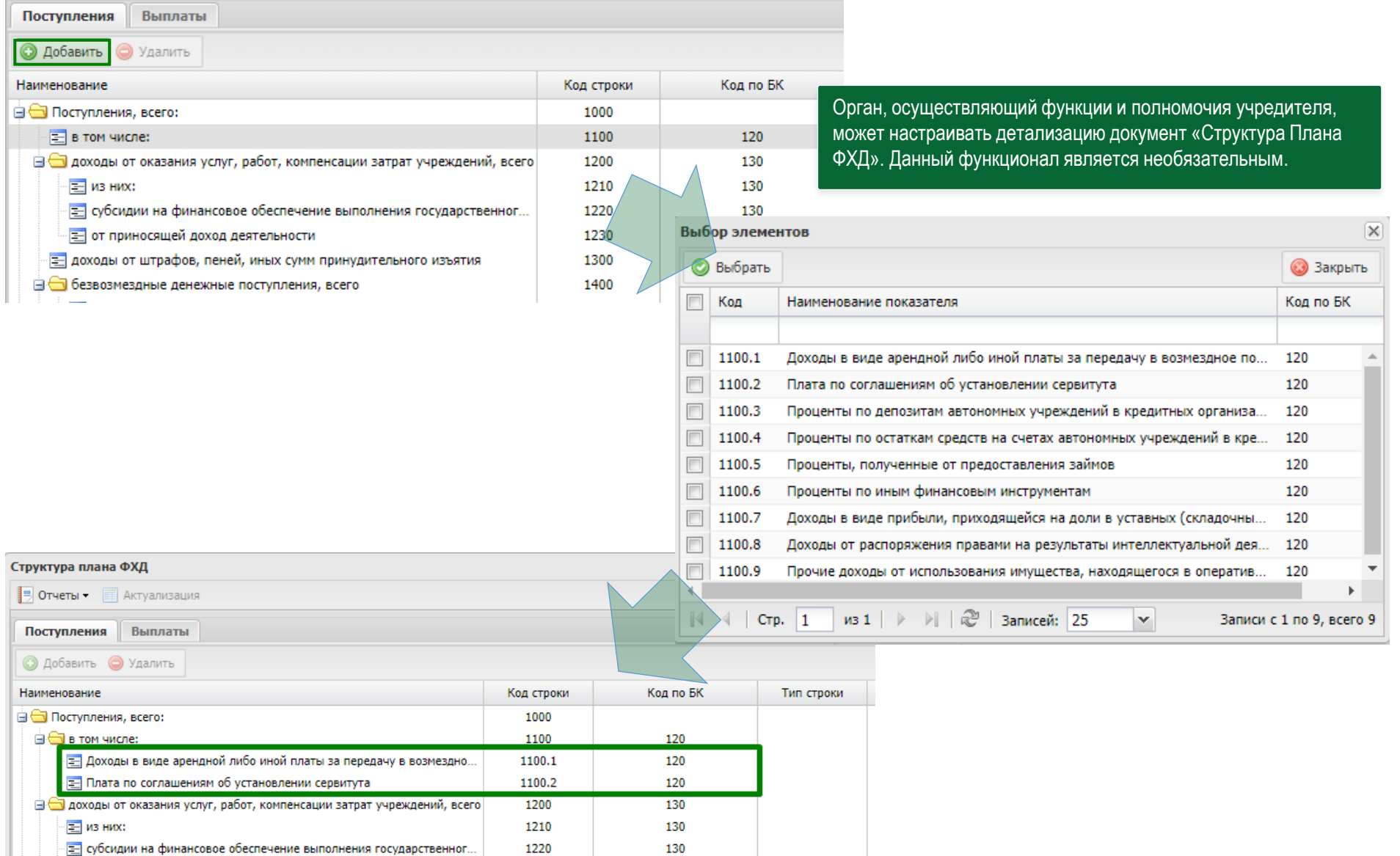

130

1230

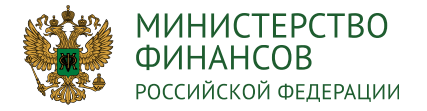

# **ПЕРЕЧЕНЬ ДЕТАЛИЗИРОВАННЫХ СТРОК ДЛЯ СТРУКТУРЫ ПЛАНА ФХД** 13

#### 2. Расчет доходов от приносящей доход деятельности в части доходов от штрафов, пеней, неустойки, возмещения ущерба

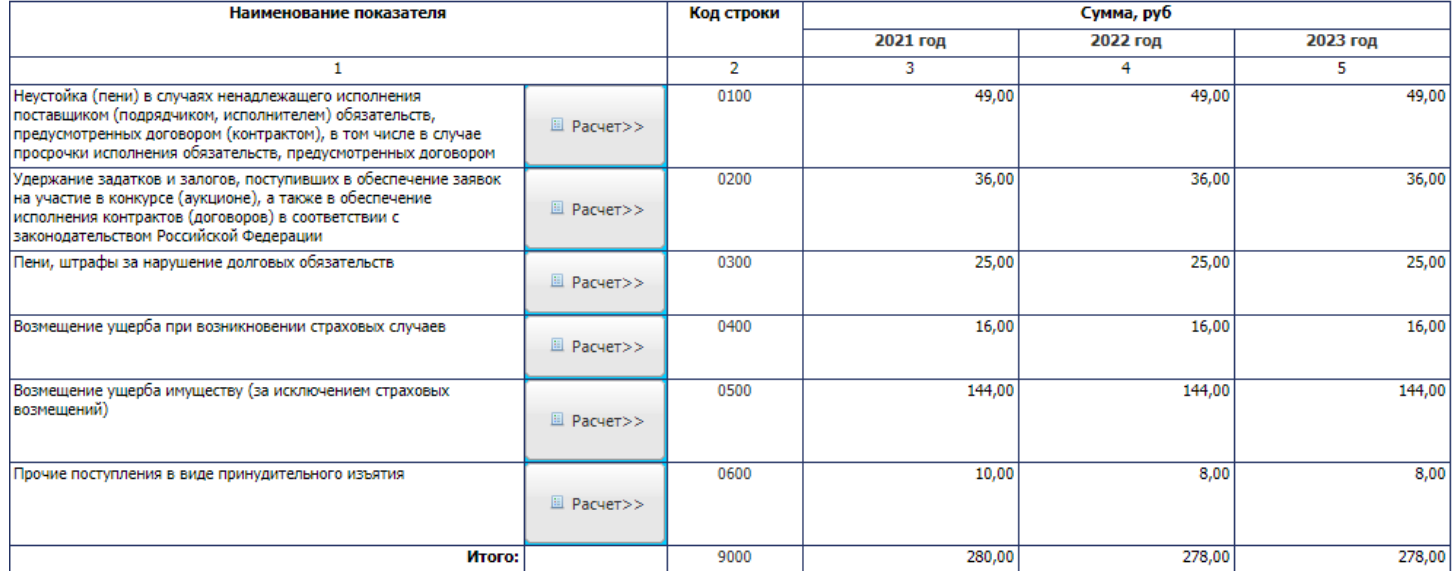

#### Наименование показателя Код строки Сумма, руб 2021 год 2022 год 2023 год (на текущий (на первый год (на второй год финансовый год) планового периода) планового периода)  $\overline{2}$  $\overline{5}$  $\mathbf{1}$ 3  $\overline{4}$ 0100 Расходы на выплату заработной платы, осуществляемые на 19 400,00 26 600,00 56 300,00 основе договоров (контрактов) в соответствии с трудовым **E** Pacyer>> законодательством 113,00 **1 4 6 8**производстве и профессиональных заболеваний) 0300 275,00  $0,00$  $0,00$ Выплаты поощрительного, стимулирующего характера, в том числе вознаграждения по итогам работы за год, премии **E** Pacyer>> Материальная помощь 0400 486,00 2 916,00 200,00 El Pacyer>> Единовременное денежное поощрение, в том числе в связи с 0500 216,00 4 392,00 3 996,00 выходом на пенсию за выслугу лет El Pacyer>> 7 485,00 11 881,00 7 381,00 Иные расходы, включаемые в фонд оплаты труда 0600 E Pacyer>> Итого 9000 27 996,00 67 990,00 46 763,00

#### 2. Расчет расходов на оплату труда

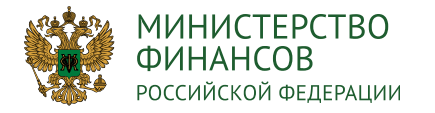

# **СОГЛАСОВАНИЕ И УТВЕРЖДЕНИЕ ДОКУМЕНТА «СТРУКТУРА ПЛАНА ФХД»** 14

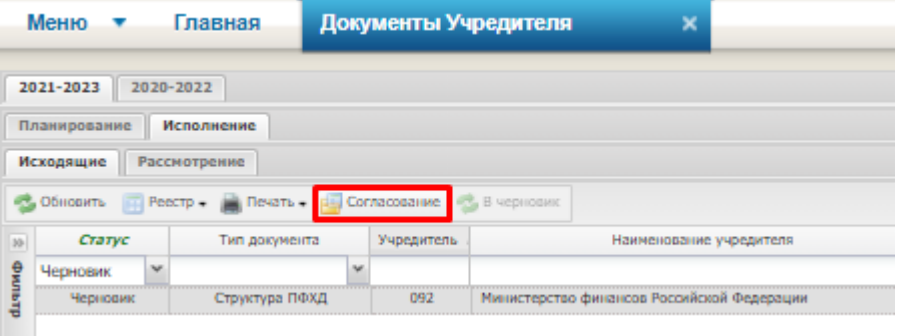

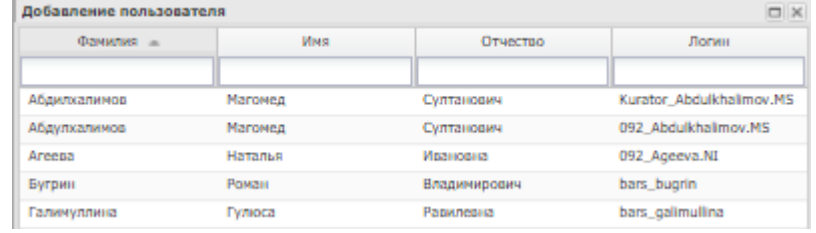

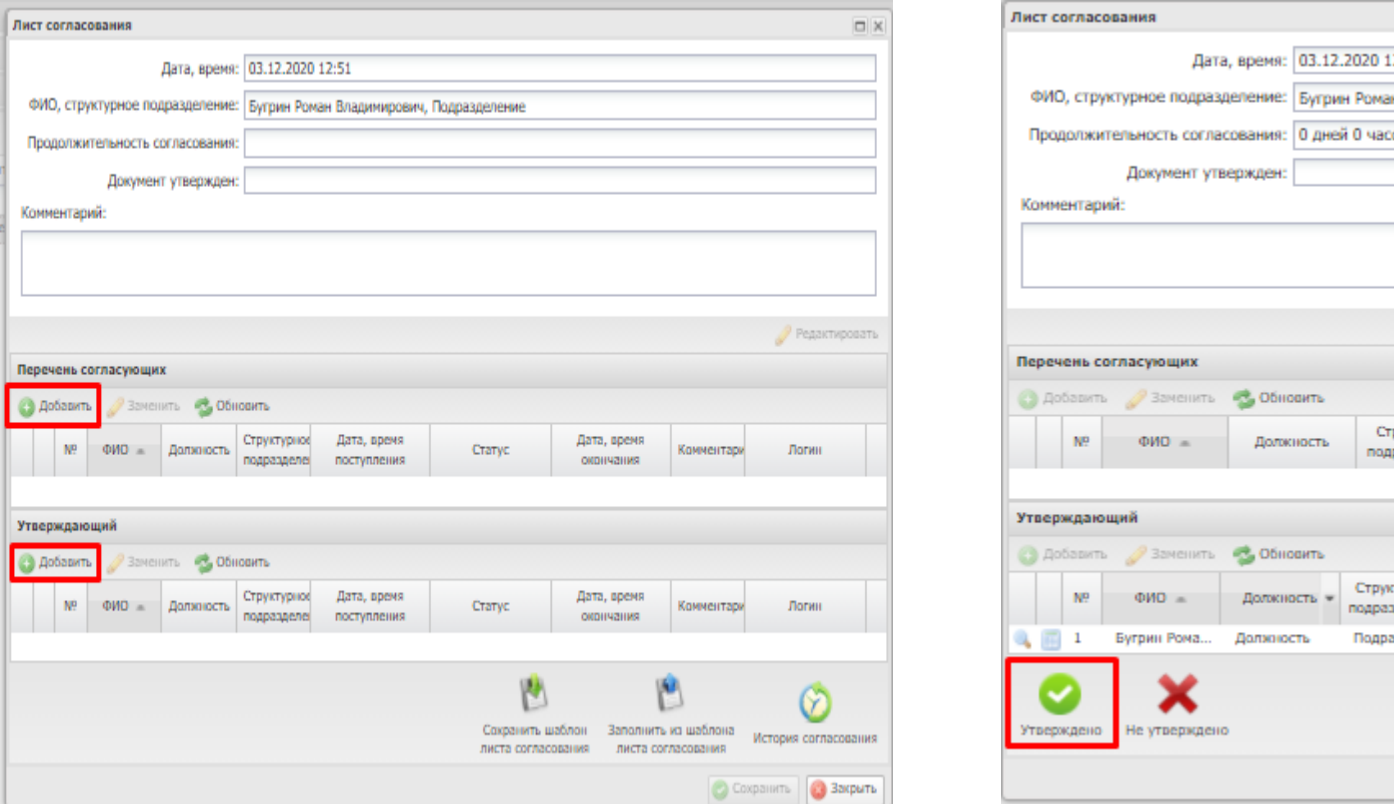

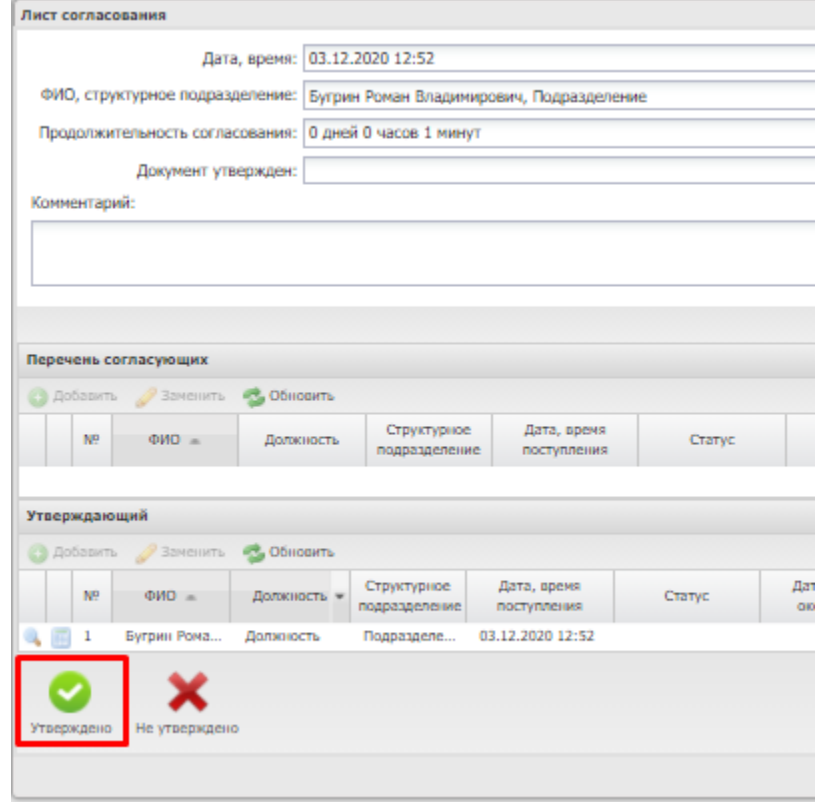

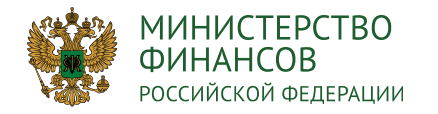

## **ВНЕСЕНИЕ ИЗМЕНЕНИЙ ДОКУМЕТА «СТРУКТУРА ПЛАНА ФХД»**

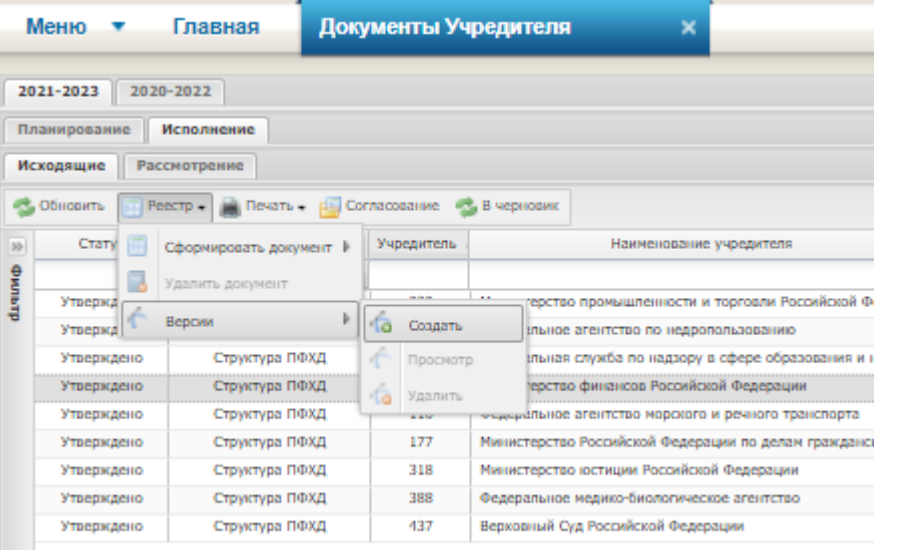

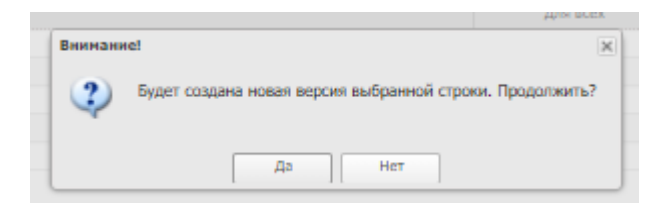

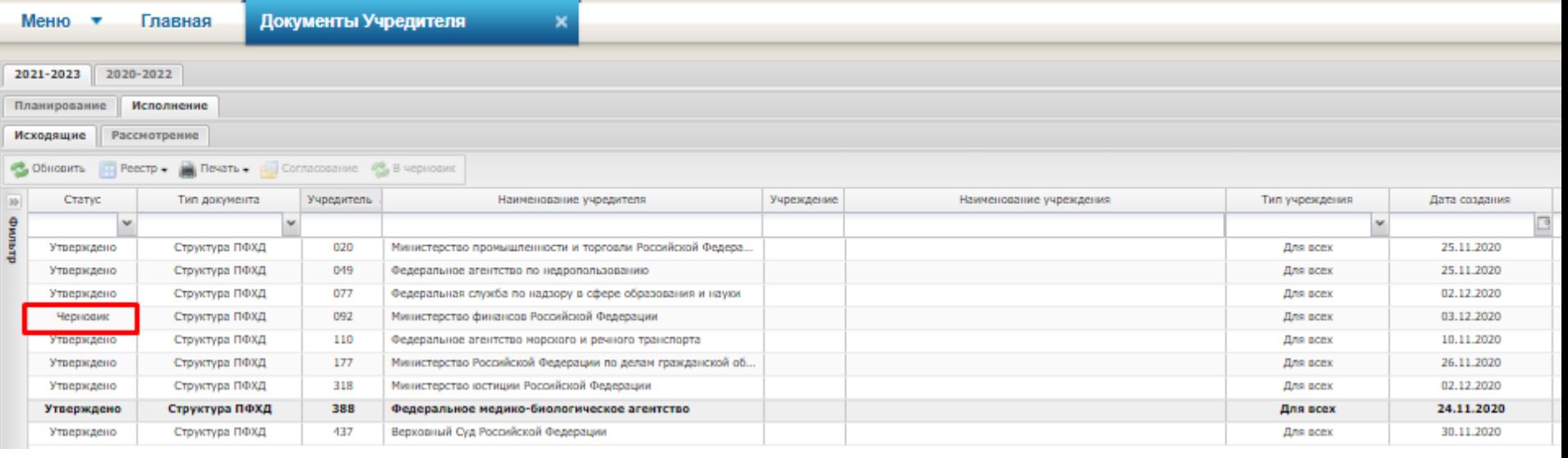

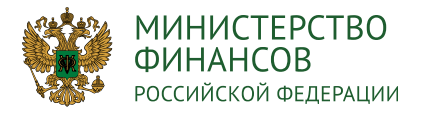

# **ФОРМИРОВАНИЕ ПОКАЗАТЕЛЕЙ ПОСТУПЛЕНИЯ ПЛАНА ФХД** 17

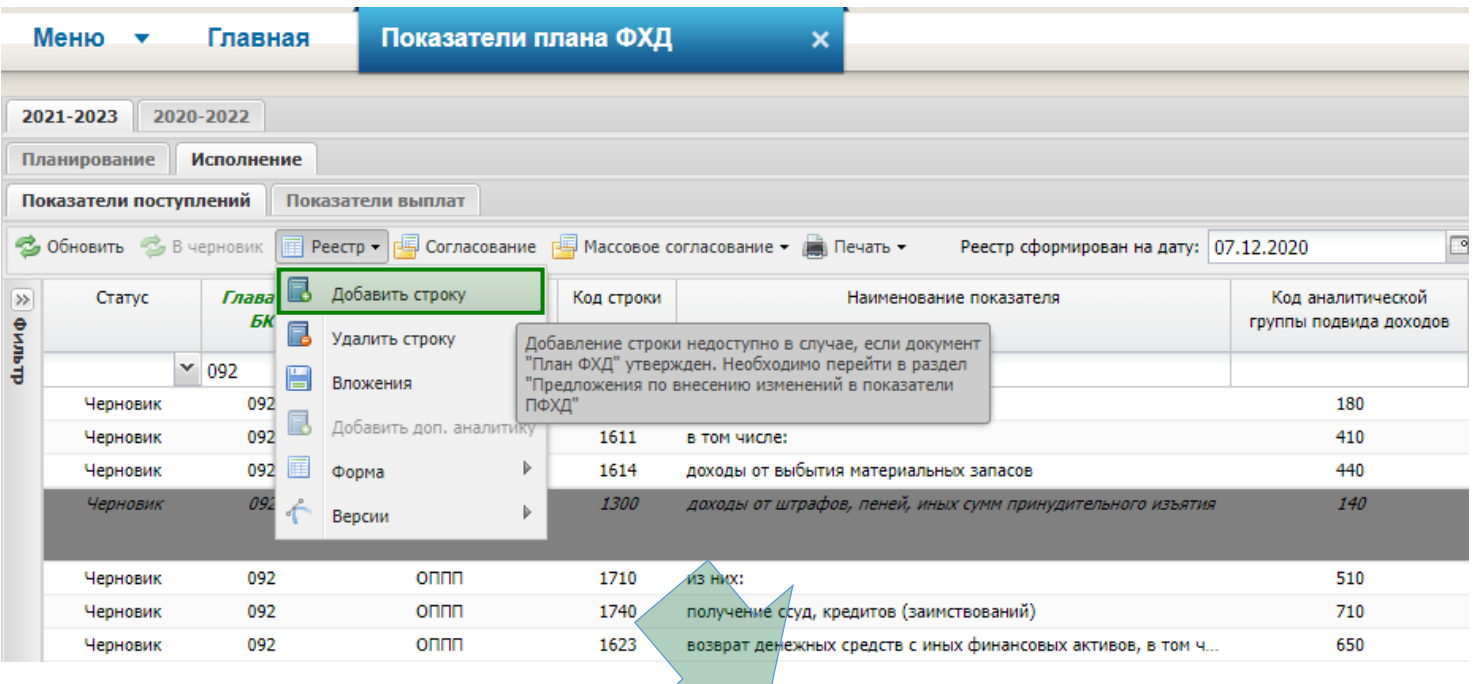

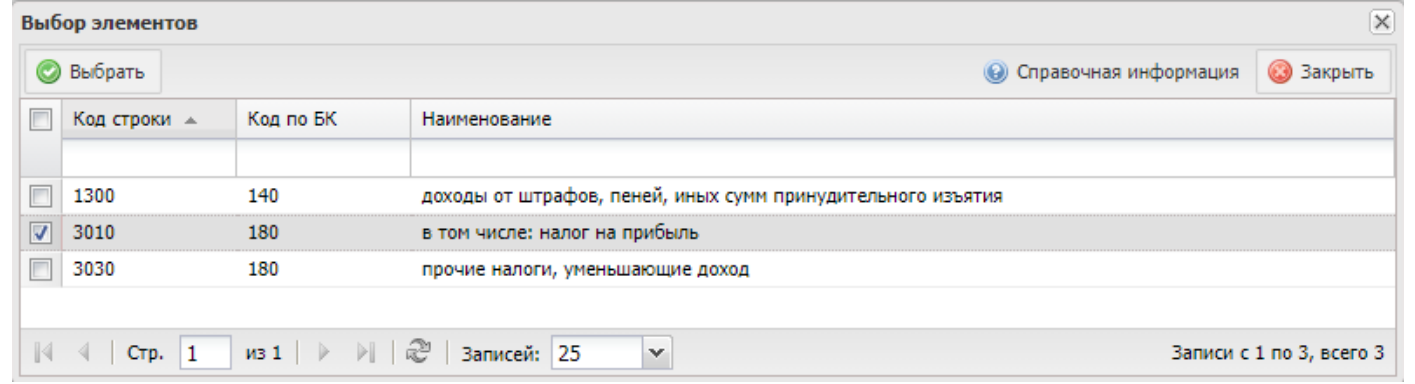

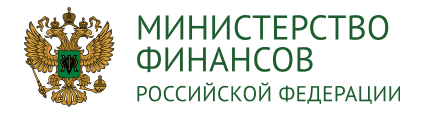

# **СОЗДАНИЕ ФОРМЫ РАСЧЕТА ПОКАЗАТЕЛЯ ПОСТУПЛЕНИЯ ПЛАНА ФХД** 17

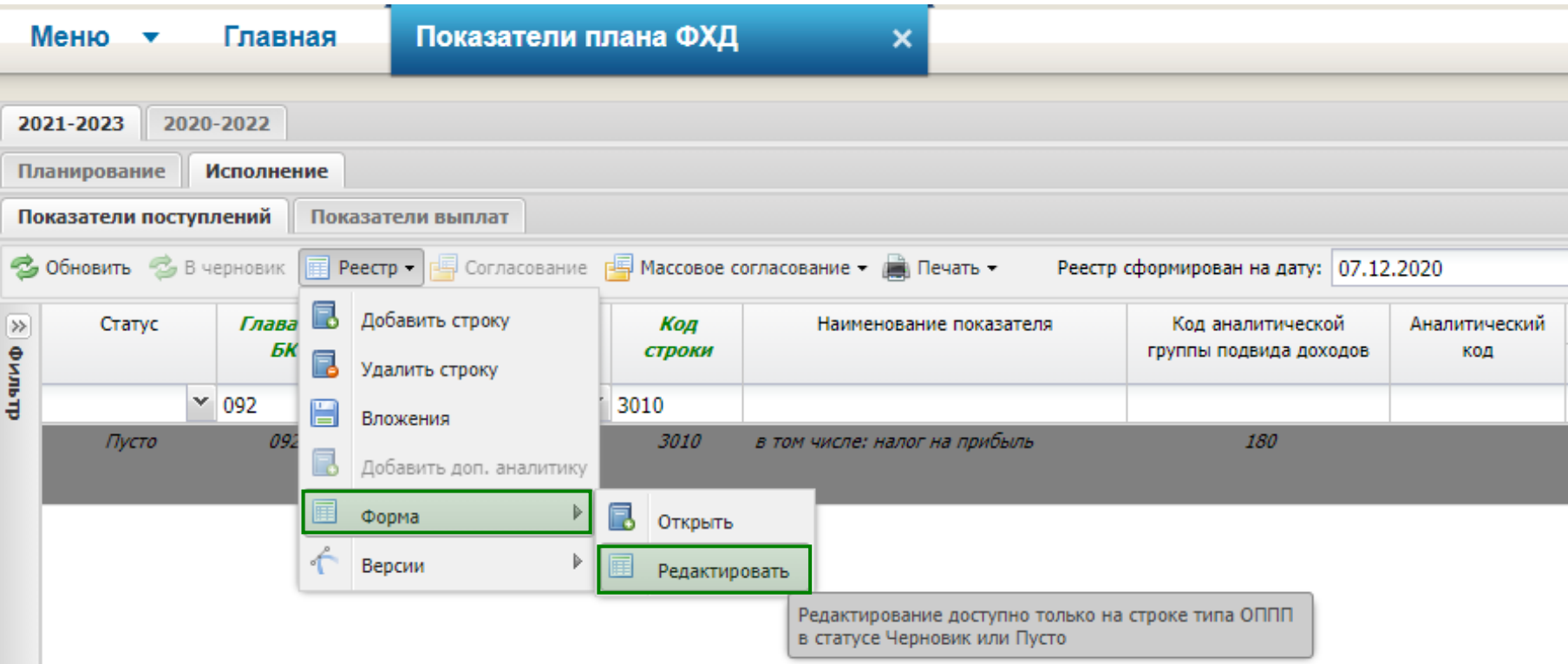

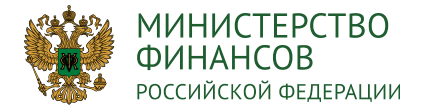

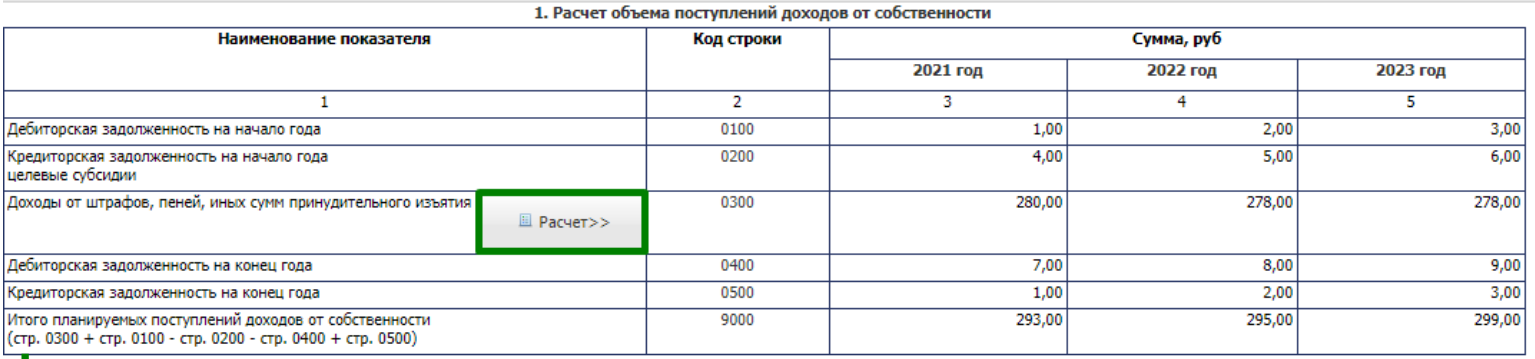

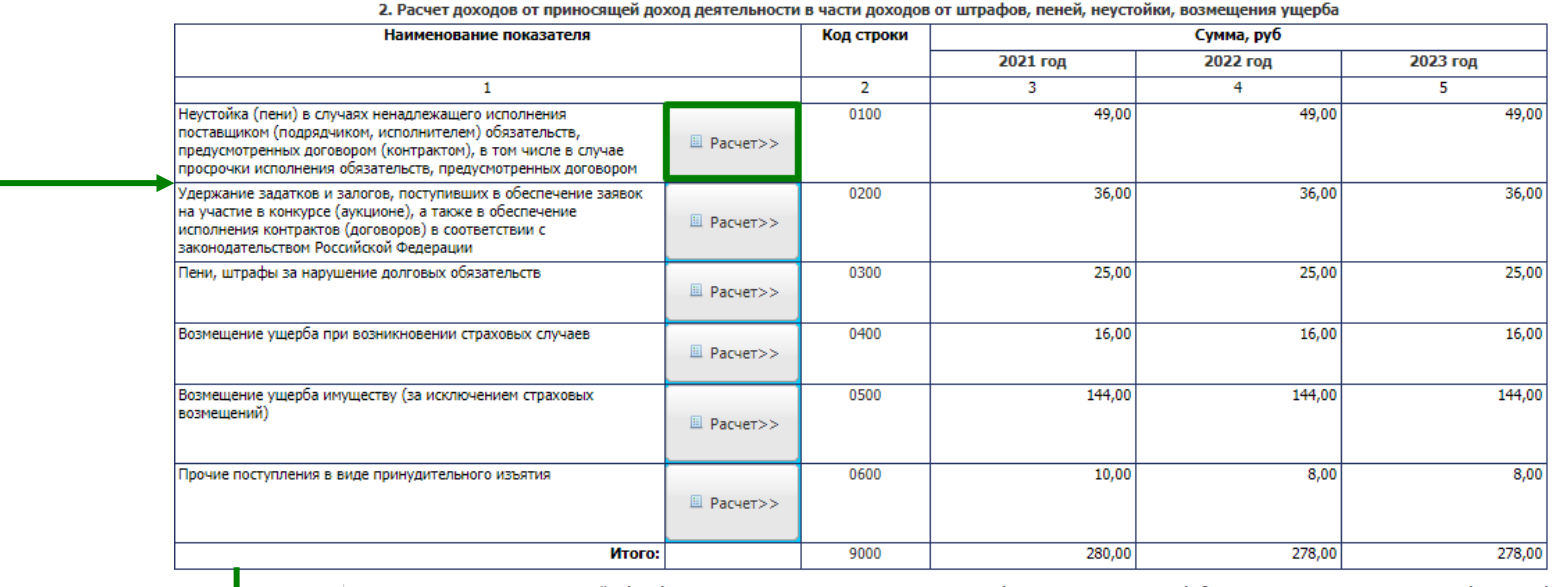

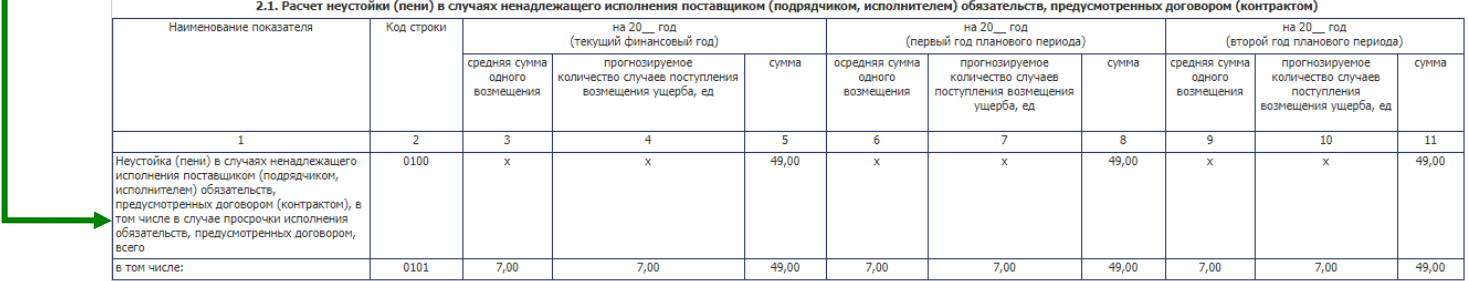

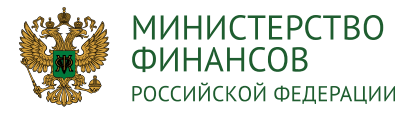

### **ЗАПОЛНЕНИЕ ПОКАЗАТЕЛЕЙ ПО ВЫПЛАТАМ ПЛАНА ФИНАНСОВО-**<u>ХОЗЯЙСТВЕННОЙ ДЕЯТЕЛЬНОСТИ</u> 1999 ГОДА 1999 ГОДА 1999 ГОДА 2008 ГОДА 2009 ГОДА 2009 ГОДА 2009 ГОДА 2009 ГОДА 2009 ГОДА 2009 ГОДА 2009 ГОДА 2009 ГОДА 2009 ГОДА 2009 ГОДА 2009 ГОДА 2009 ГОДА 2009 ГОДА 2009 ГОДА 2009 ГОДА 20

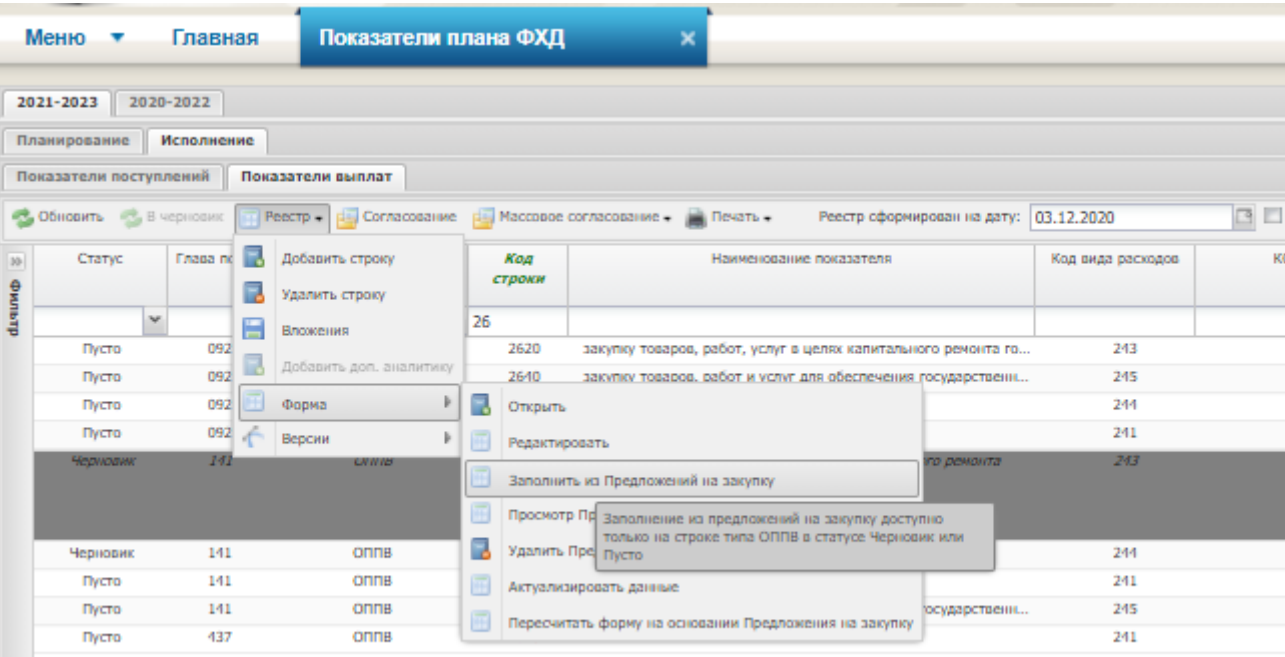

#### Окно добавления предложений на закупку в форму

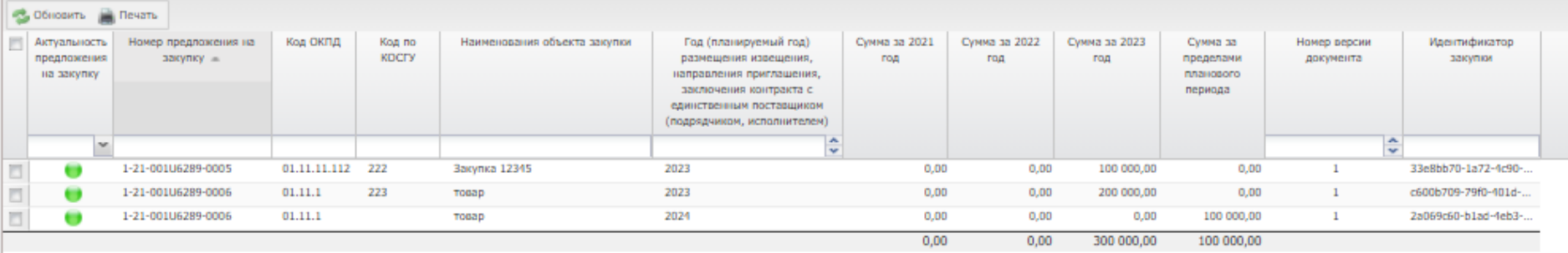

#### **Примечание:**

**При формировании расчетов в части закупок, в подсистеме «Бюджетное планирование», предусмотрено заполнение формы расчета на основании «Предложения на закупку (АУ, БУ, ГУП)», которое включается в ОППВ реестра «Показатели плана ФХД.**

**После подписания «Предложения на закупку (АУ, БУ, ГУП)» документ сразу отражается в реестре «Закупки(АУ,БУ,ГУП)» и доступно для включение в документ «План-график закупок (АУ, БУ, ГУП)».**

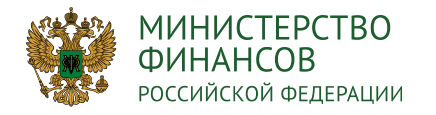

#### **ФОРМИРОВАНИЕ ПРЕДЛОЖЕНИЯ НА ЗАКУПКУ ДЛЯ ВКЛЮЧАЕНИЯ В ОБОСНОВАНИЯ ПОКАЗАТЕЛЕЙ ВЫПЛАТ**

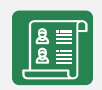

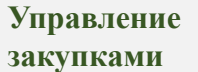

**Предложения на закупку (АУ, БУ, ГУП)**

Учреждение формирует документ «Предложение на закупку», которое включается в ОППВ Плана ПФХД и в План-график Учреждения

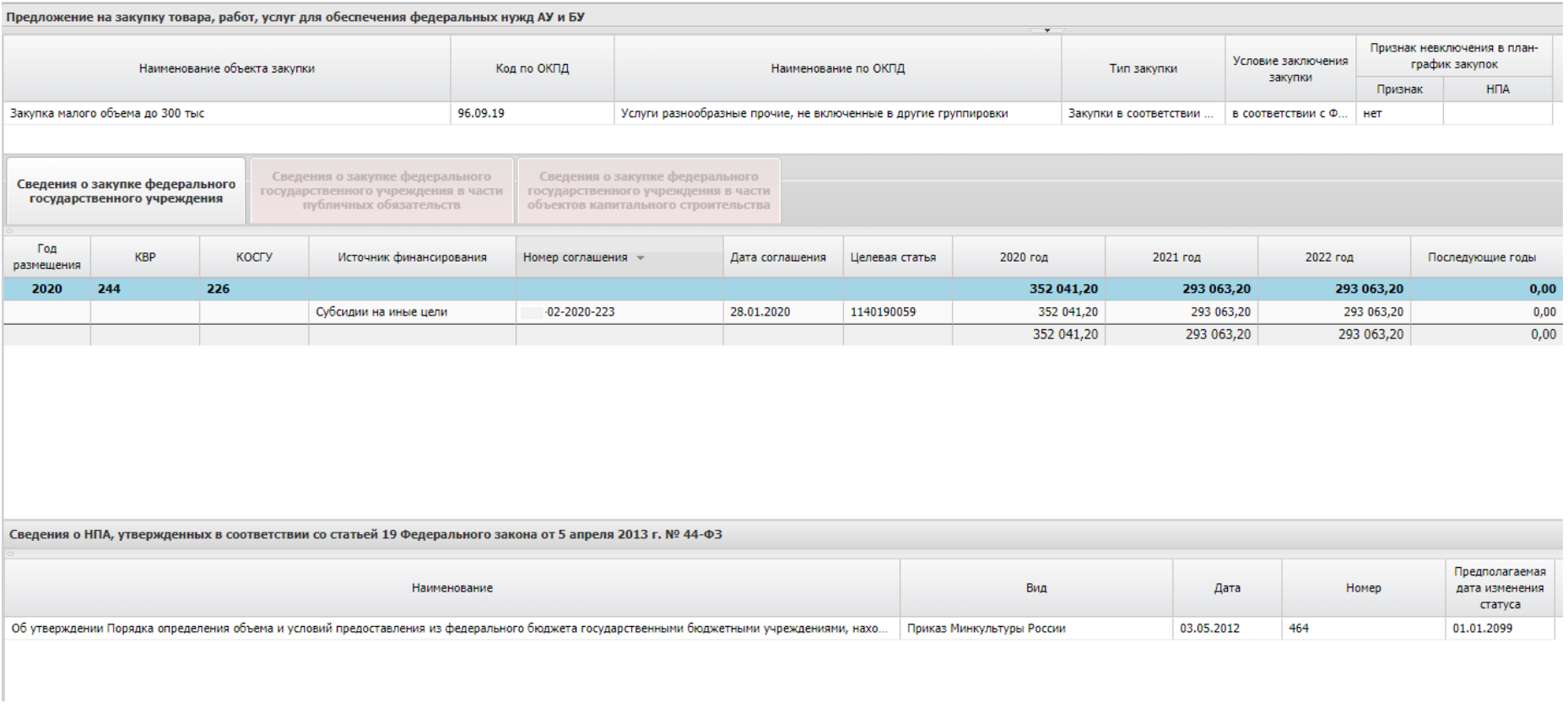

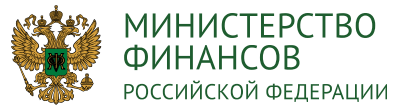

#### **СОГЛАСОВАНИЕ ПОКАЗАТЕЛЕЙ ПЛАНА ФИНАНСОВО-ХОЗЯЙСТВЕННОЙ ДЕЯТЕЛЬНОСТИ** 21

листа согласования

**COMPOSITION 3 Закрыть** 

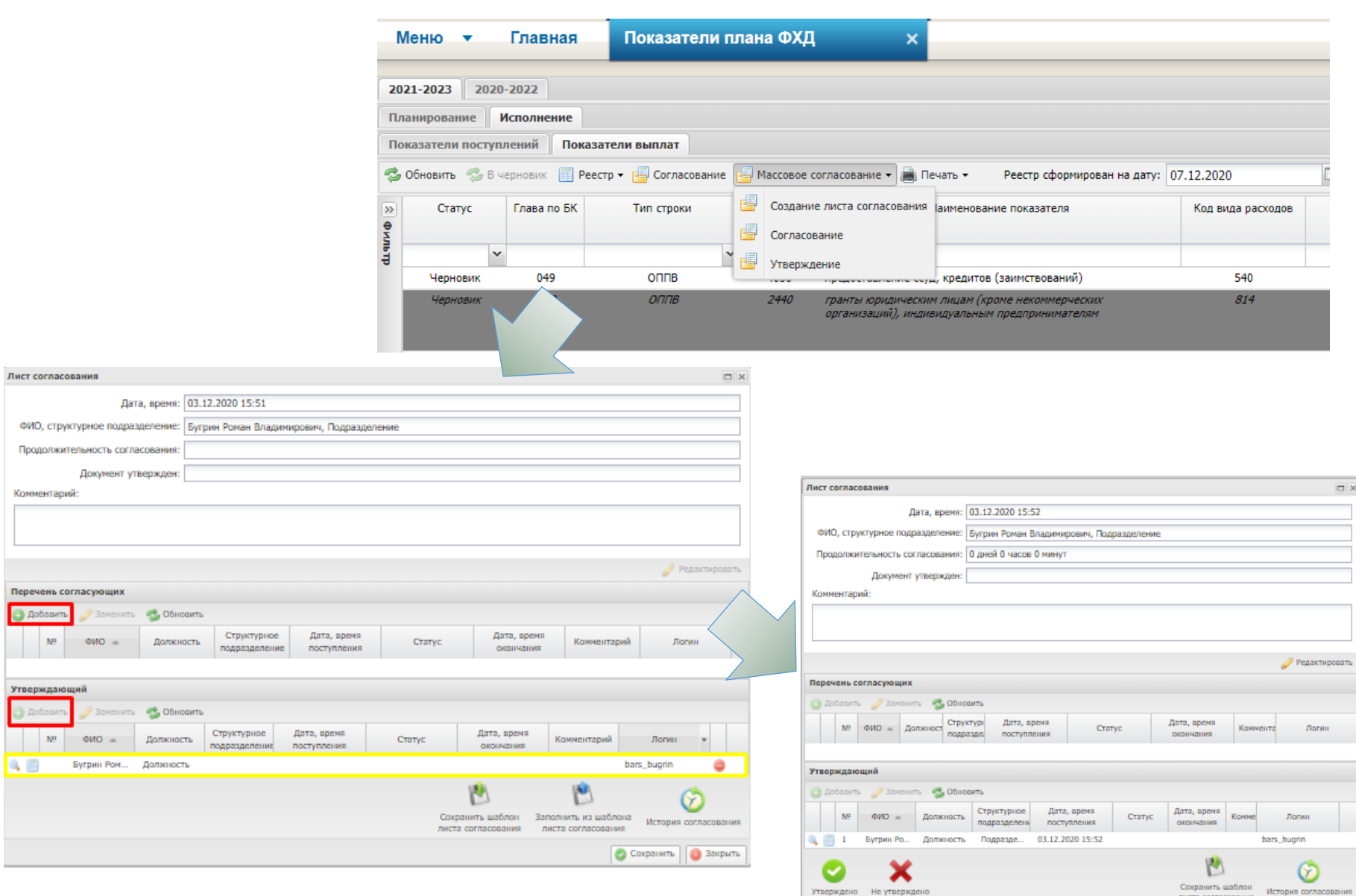

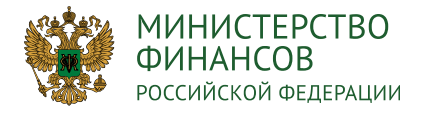

### **ФОРМИРОВАНИЕ ДОКУМЕТА ПЛАН ФИНАНСОВО-ХОЗЯЙСТВЕННОЙ**  ФОТ МИТ ОБАТИЕ ДОКУМЕТА ПЛАН ФИНАНСОВО-АОЗЛИСТВЕННОЙ МАРКОТ 1994 1995

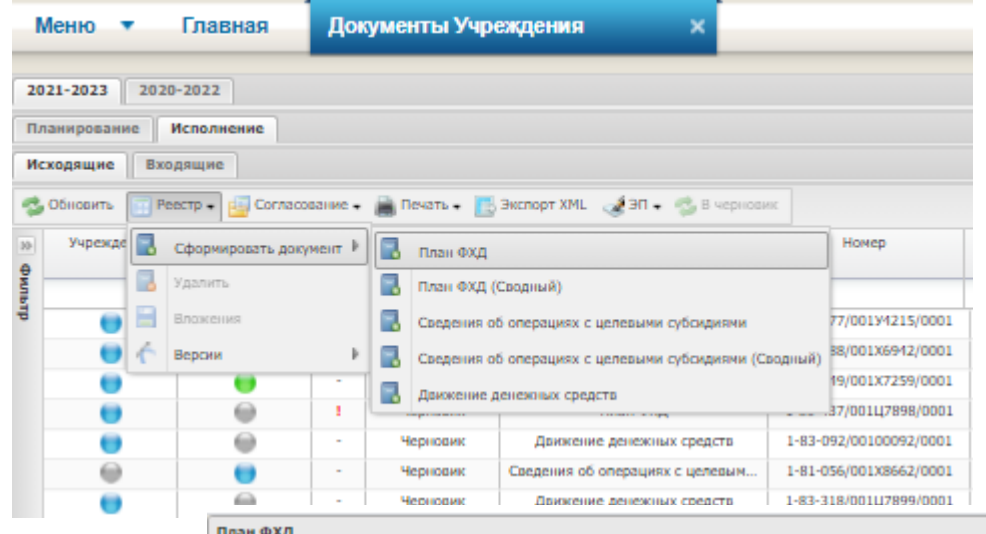

#### **Примечание:**

- **Документ формируется на основании Приказа 168н от 17.08.2020г.**

**Функция доступна только для пользователей с ролями «Формирование и ведение Плана финансово-хозяйственной деятельности и Сведений об операциях с целевыми субсидиями:**

- **«Ввод данных ПБС (Формирование и ведение ПФХД Учреждение)»**

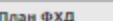

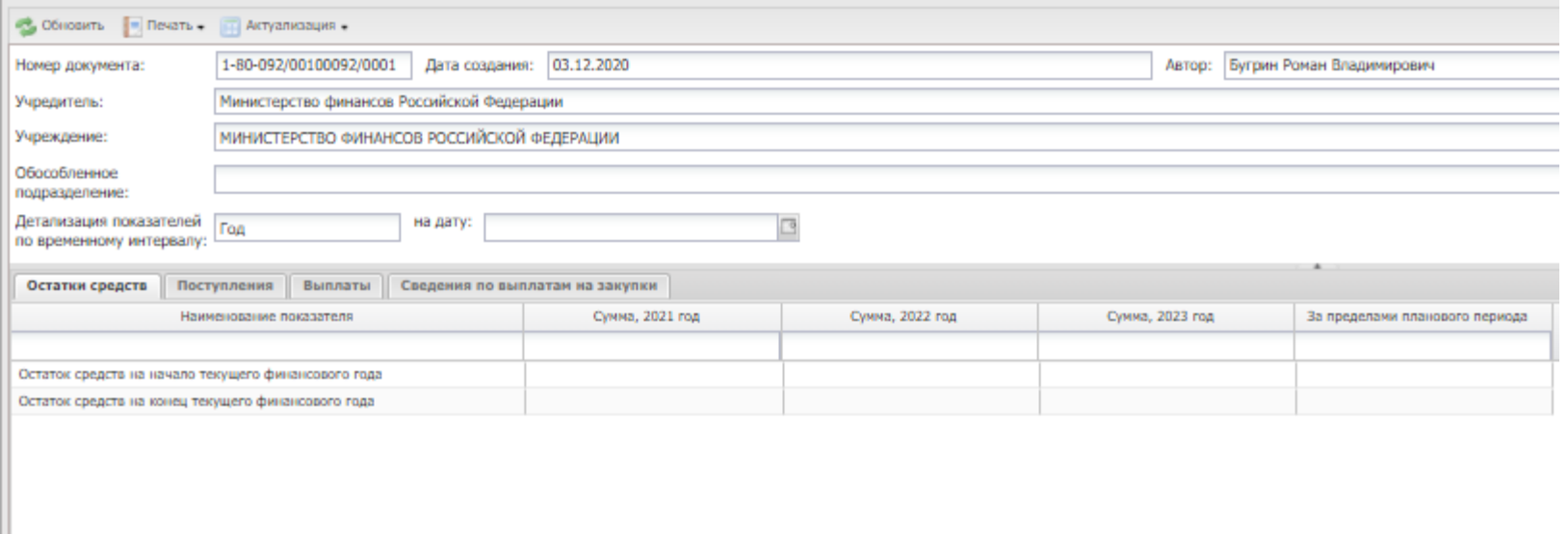

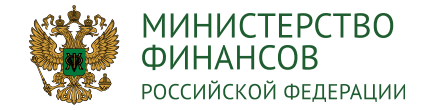

#### **Вкладка «Остатки средств»**

- Остаток средств на начало текущего финансового года
- Остаток средств на конец текущего финансового года

**Примечание: Пользователь вносит значения ручным вводом**

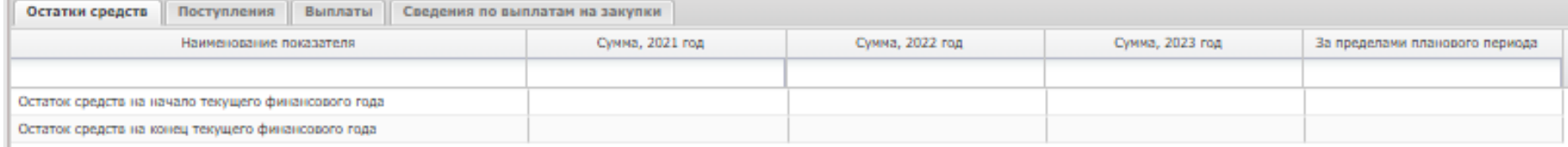

#### **Вкладка «Поступления»**

#### Отображает значения на основании структуры плана ФХД с кодом строк 1000

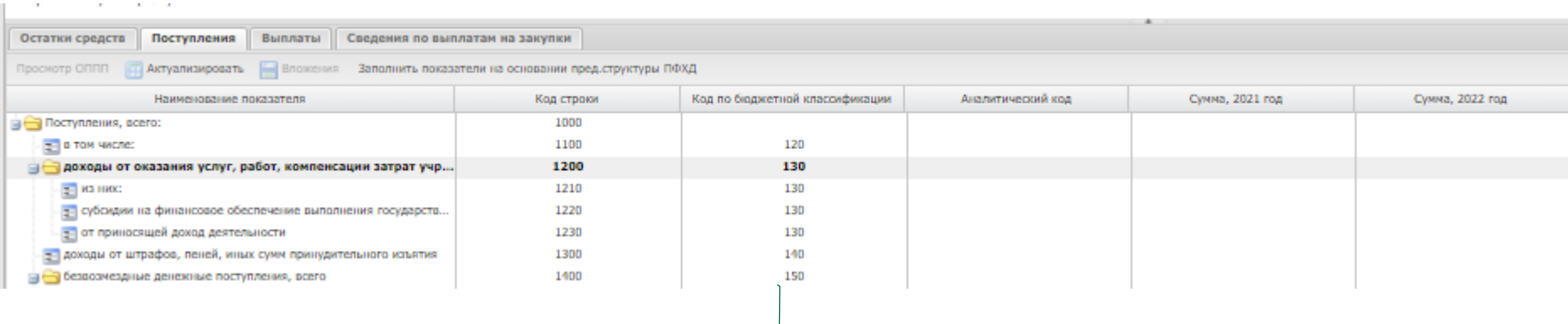

#### **Примечание:**

**Данная вкладка заполняется на основании «Подписанных» ОППП реестра «Показатели Плана ФХД». Не подлежит корректировки в документе. При необходимости можно создать новую версию в Показателях и по кнопке «Актуализация/ Актуализация структуры ПФХД» – обновить данную вкладку**

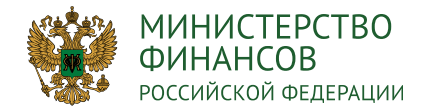

#### **Вкладка «Выплаты» содержит вкладки:**

- Расходы отображаются сведения из структуры плана ФХД с кодом строк 2000
- Выплаты, уменьшающие доход отображаются сведения из шаблона плана ФХД с кодом строк 3000
- Прочие выплаты отображаются сведения из шаблона плана ФХД с кодом строк 4000

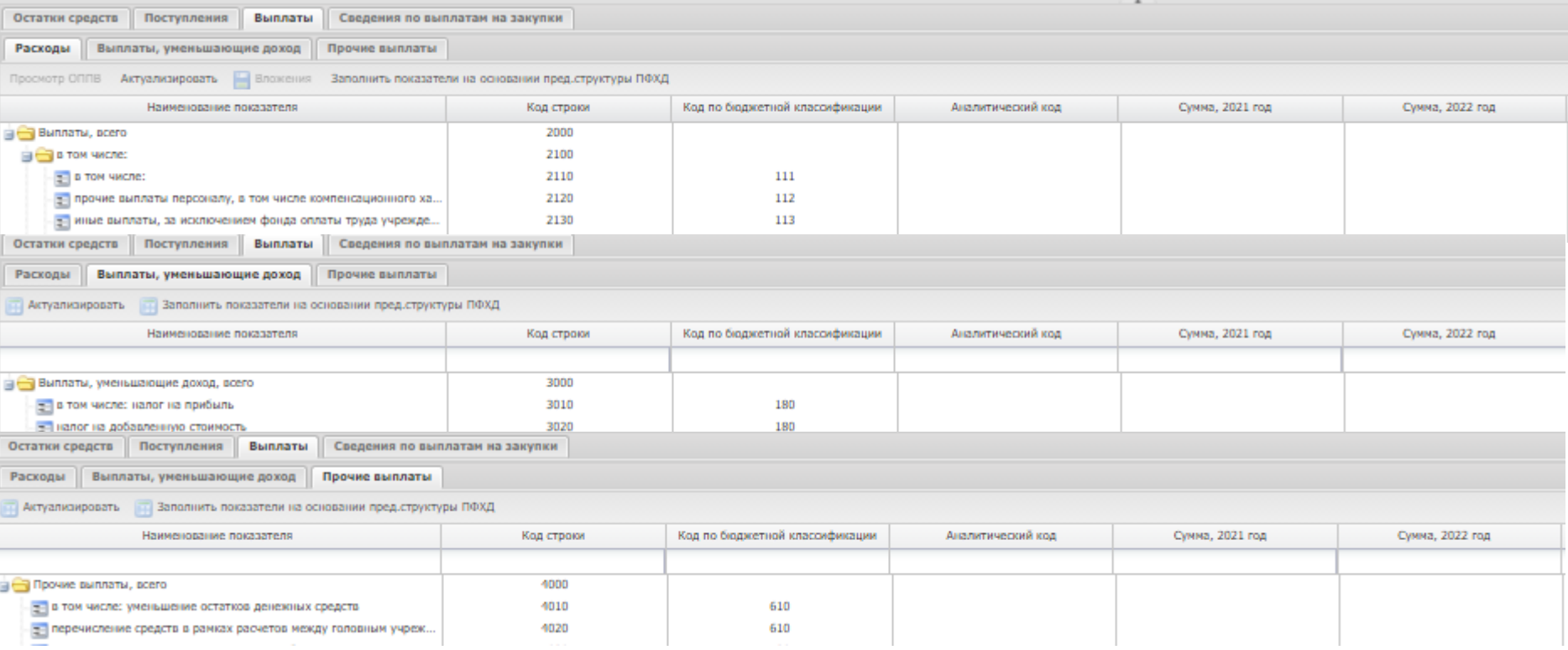

#### **Примечание:**

**Данная вкладка заполняется на основании «Подписанных» ОППП реестра «Показатели плана ФХД». Не подлежит корректировки в документе. При необходимости можно создать новую версию в «Показателях плана ФХД» и по кнопке «Актуализация/ Актуализация структуры ПФХД» – обновить данную вкладку.** 

**С помощью кнопки «Актуализация/ Актуализация структуры ПФХД» происходит обновление данных в карточке документа.**

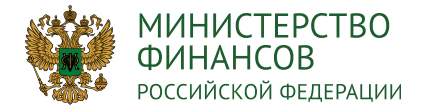

#### **Вкладка «Сведения по выплатам на закупки»**

#### - В данной вкладке отображаются закупочные формы ПФХД

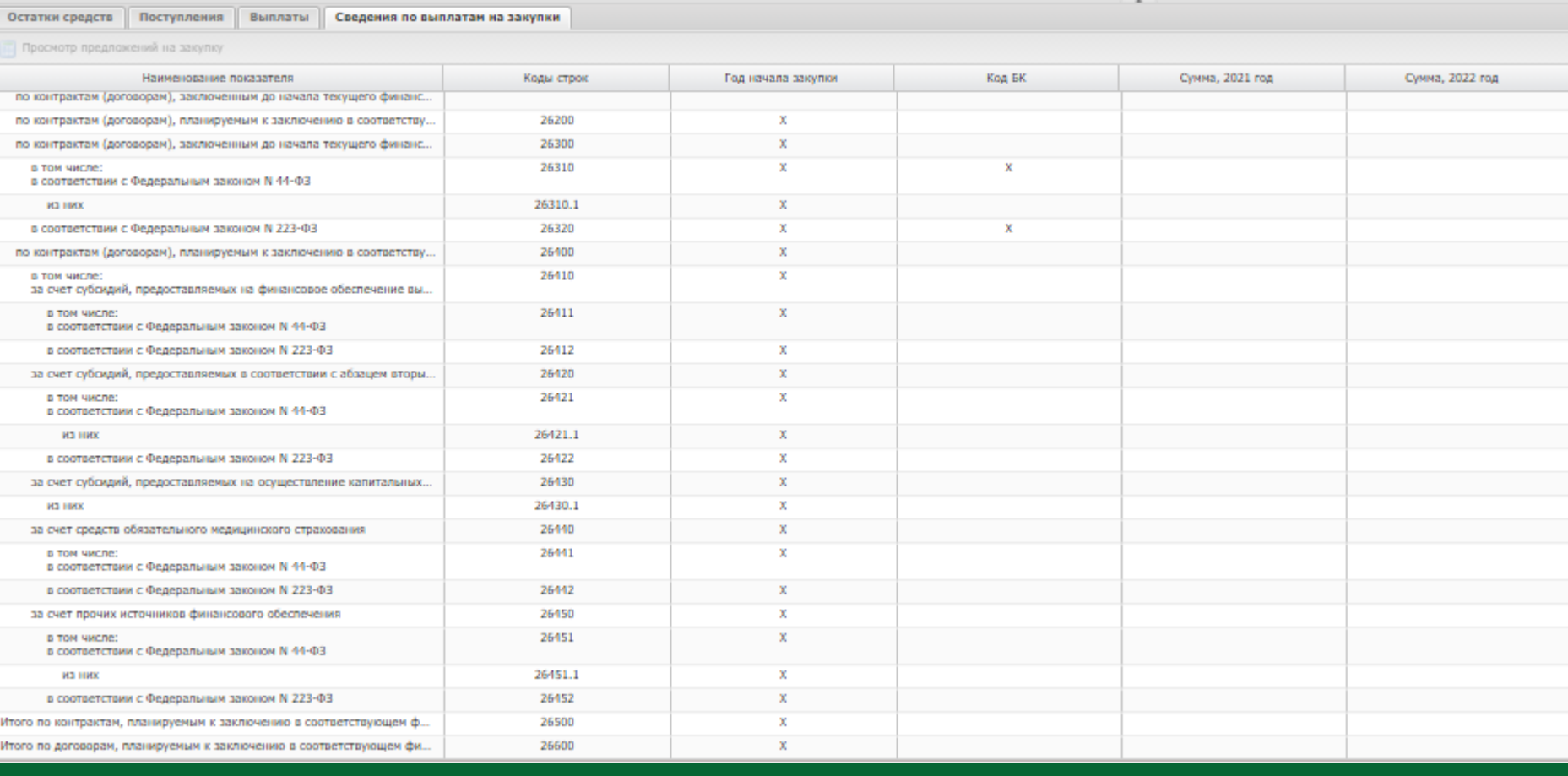

**Примечание:** 

**Формируется на основании «Предложений на закупку (АУ,БУ,ГУП), включенных в подписанные ОППВ**

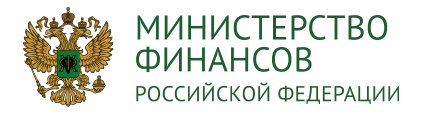

## **СОГЛАСОВАНИЕ И УТВЕРЖДЕНИЕ ДОКУМЕНТА ПЛАН ФИНАНСОВО-ХОЗЯЙСТВЕННОЙ ДЕЯТЕЛЬНОСТИ** 26

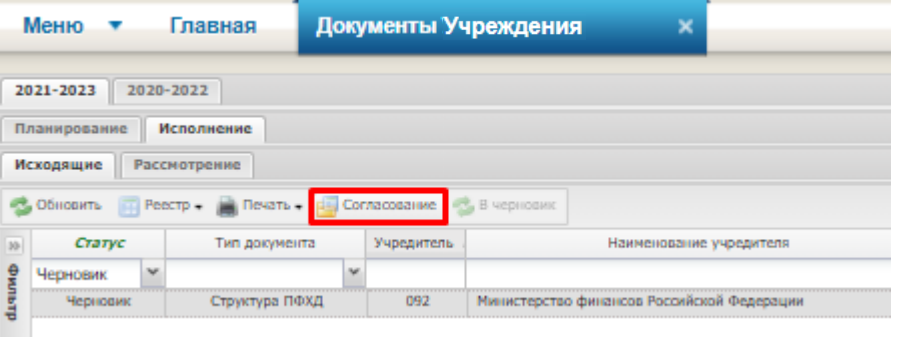

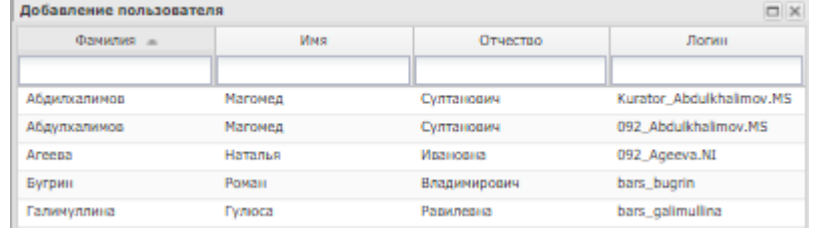

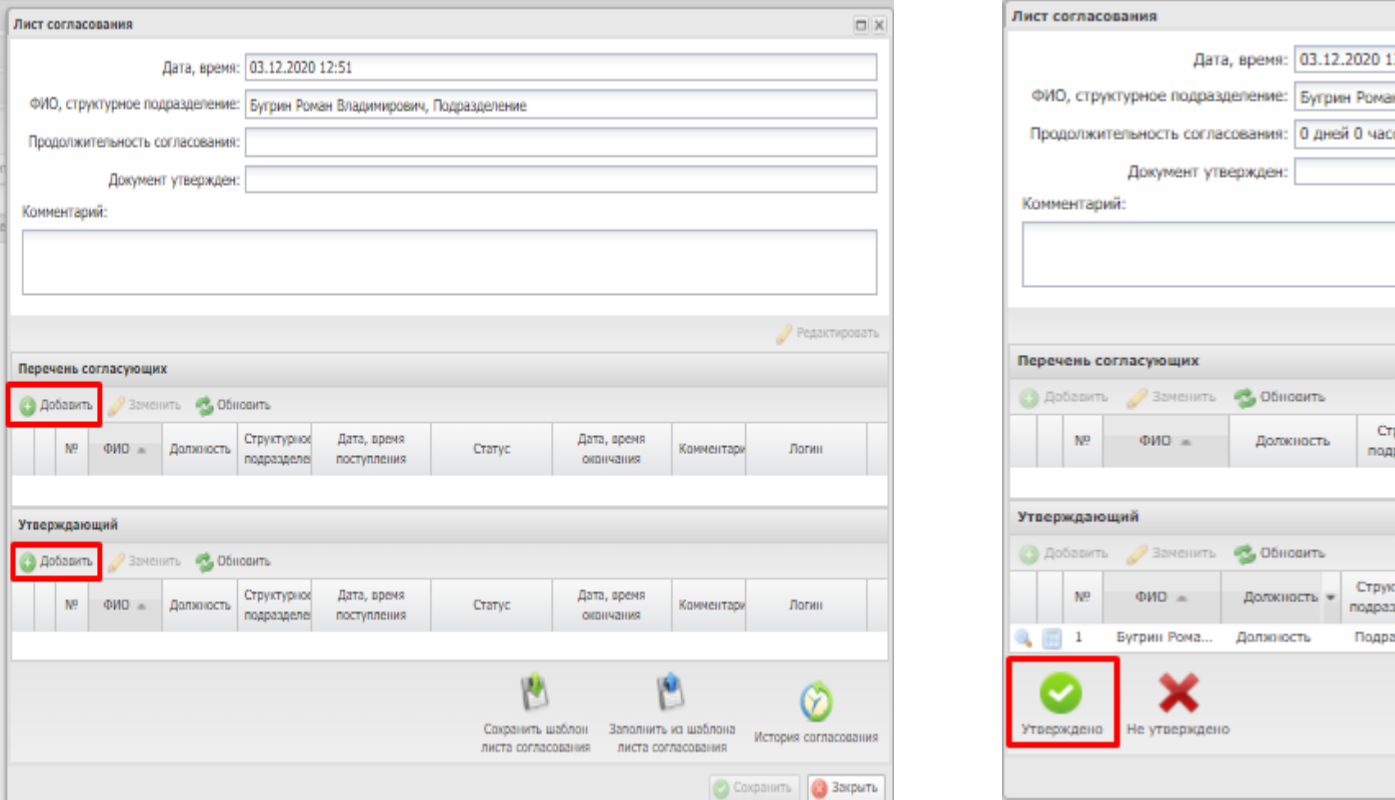

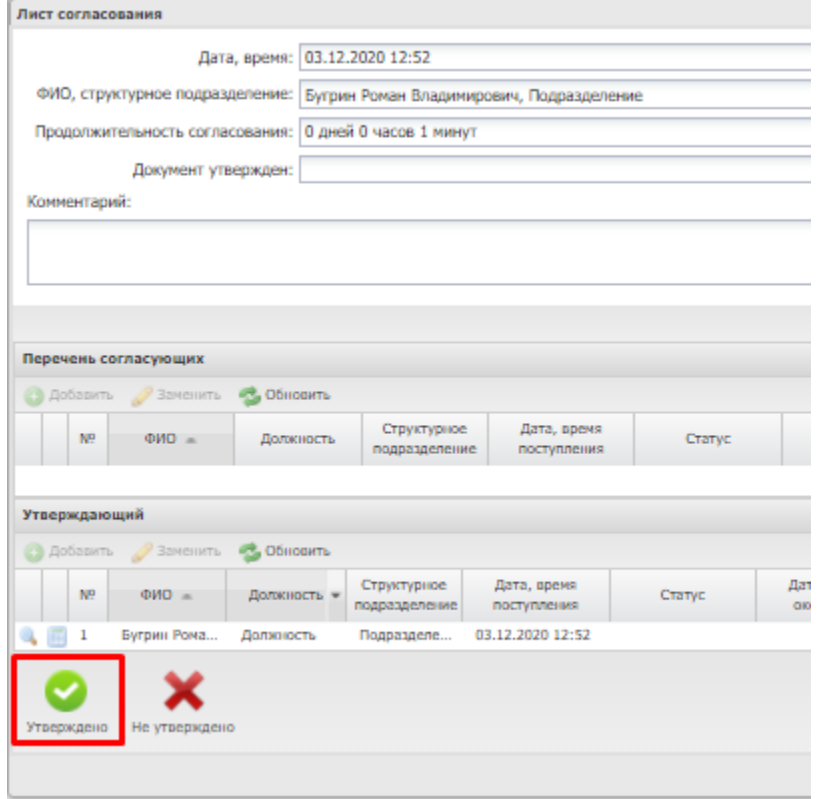

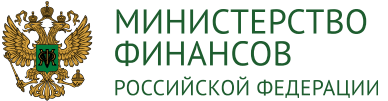

## **ФОРМИРОВАНИЕ ПРЕДЛОЖЕНИЯ ПО ВНЕСЕНИЮ ИЗМЕНЕНИЙ В ПОКАЗАТЕЛИ ПЛАНА ФХД (ИЗМЕНЕНИЕ ОБОСНОВАНИЙ ПЛАНОВЫХ ПОКАЗАТЕЛЕЙ** 27

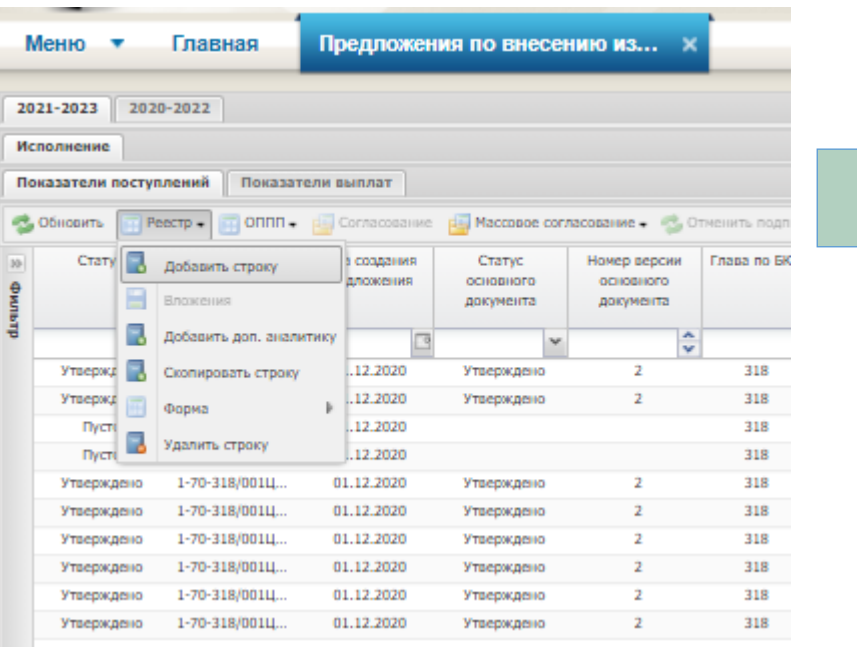

#### **Кнопки ОППП и ОППВ:**

- **Открыть утвержденный ОПП – открывается форма ОПП с утвержденными значениями показателей;**
- **Открыть ОПП с учетом изменений – открывается форма ОПП с учетом ранних изменений значений показателей;**
- **1 4 6 8 Открыть предложения по внесению изменений – открывается форма ОПП, в которой содержатся внесенные изменения.**

#### **Примечание:**

**После утверждения документа «План ФХД» все изменения значений показателей плана ФХД осуществляются в реестре «Предложение по внесению изменений в показатели ПФХД»**

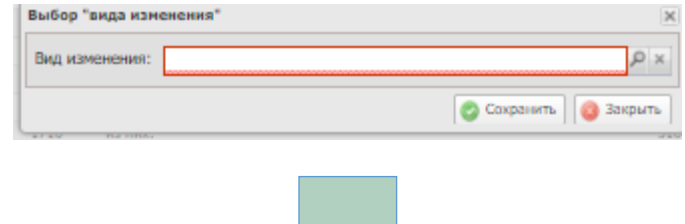

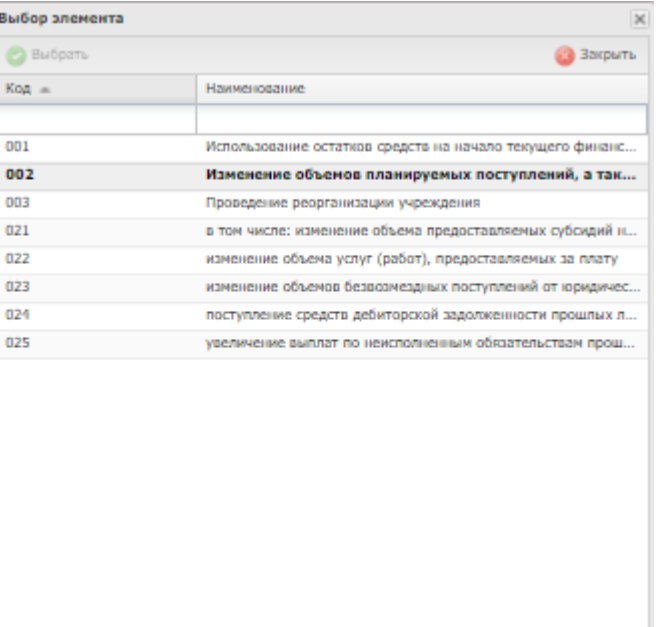

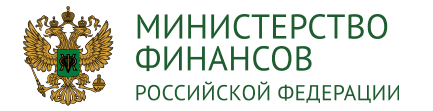

#### **ФОРМИРОВАНИЕ ДОКУМЕТА ДВИЖЕНИЕ ДЕНЕЖНЫХ СРЕДСТВ (СВЕДЕНИЯ О ПОСТУПЛЕНИЯХ И ВЫПЛАТАХ)** 28

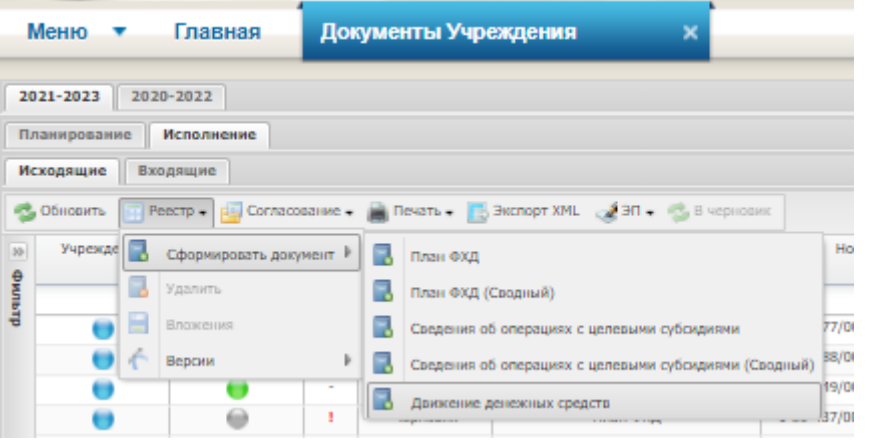

#### **Примечание:**

- **Документ формируется на основании Приказа 168н от 17.08.2020г.**
- **Функция доступна только для пользователей с ролями «Формирование и ведение Плана финансово-хозяйственной деятельности и Сведений об операциях с целевыми субсидиями**

**«Ввод данных ПБС (Формирование и ведение ПФХД Учреждение)»**

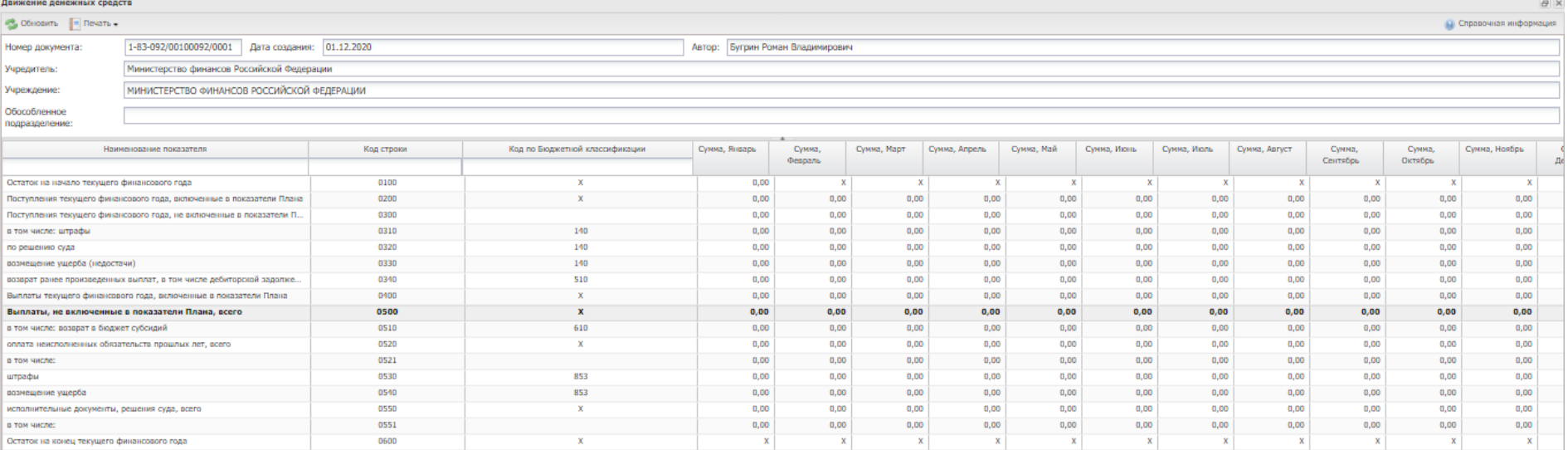

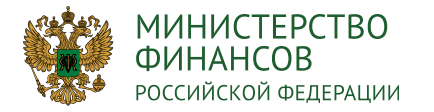

## **ФОРМИРОВАНИЕ ИЗМЕНЕНИЯ ПЛАНА ФИНАНСОВО-ХОЗЯЙСТВЕННОЙ ДЕЯТЕЛЬНОСТИ РЕЗИГЕНИЯ ПЛАНА ФИНАНСОВО-АОЗЯЙСТВЕННОЙ**

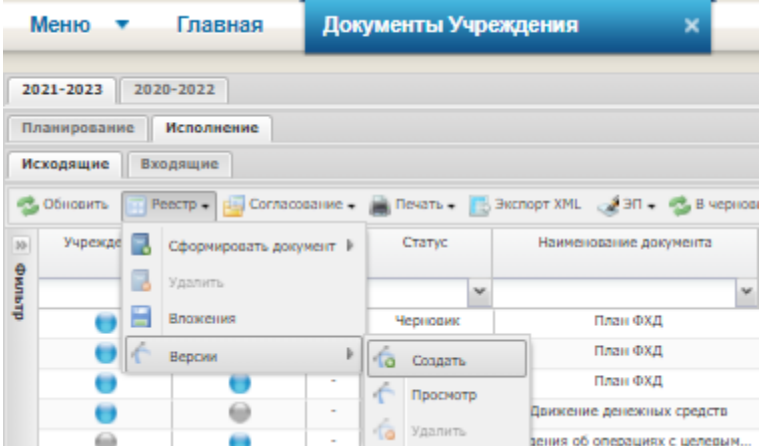

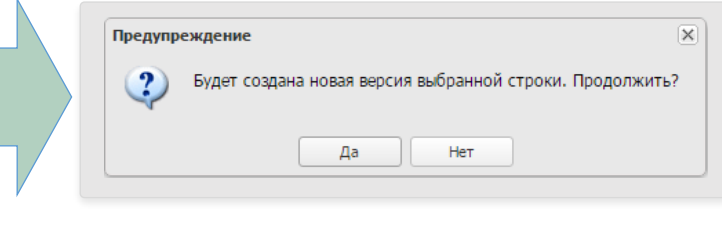

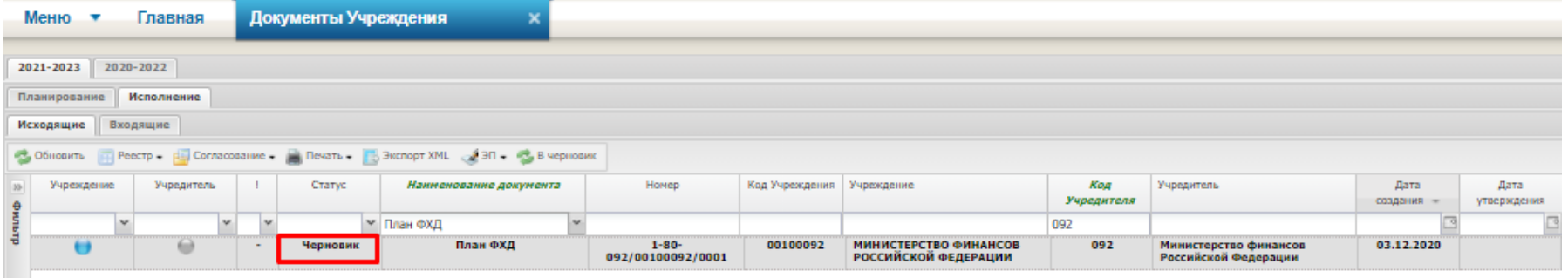

#### **Примечание:**

**Для изменения данных необходимо создать версию документа «План ФХД». В процессе создания версии, автоматически происходит внесение изменений на основание документа «Движение денежных средств»**

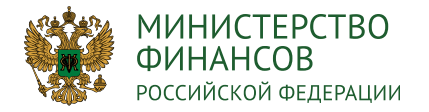

- возврат ссуд, кредитов (заимствований)

#### **ФОРМИРОВАНИЕ ПРЕДЛОЖЕНИЯ ПО ВНЕСЕНИЮ ИЗМЕНЕНИЙ В ПОКАЗАТЕЛИ ПЛАНА ФХД** 30

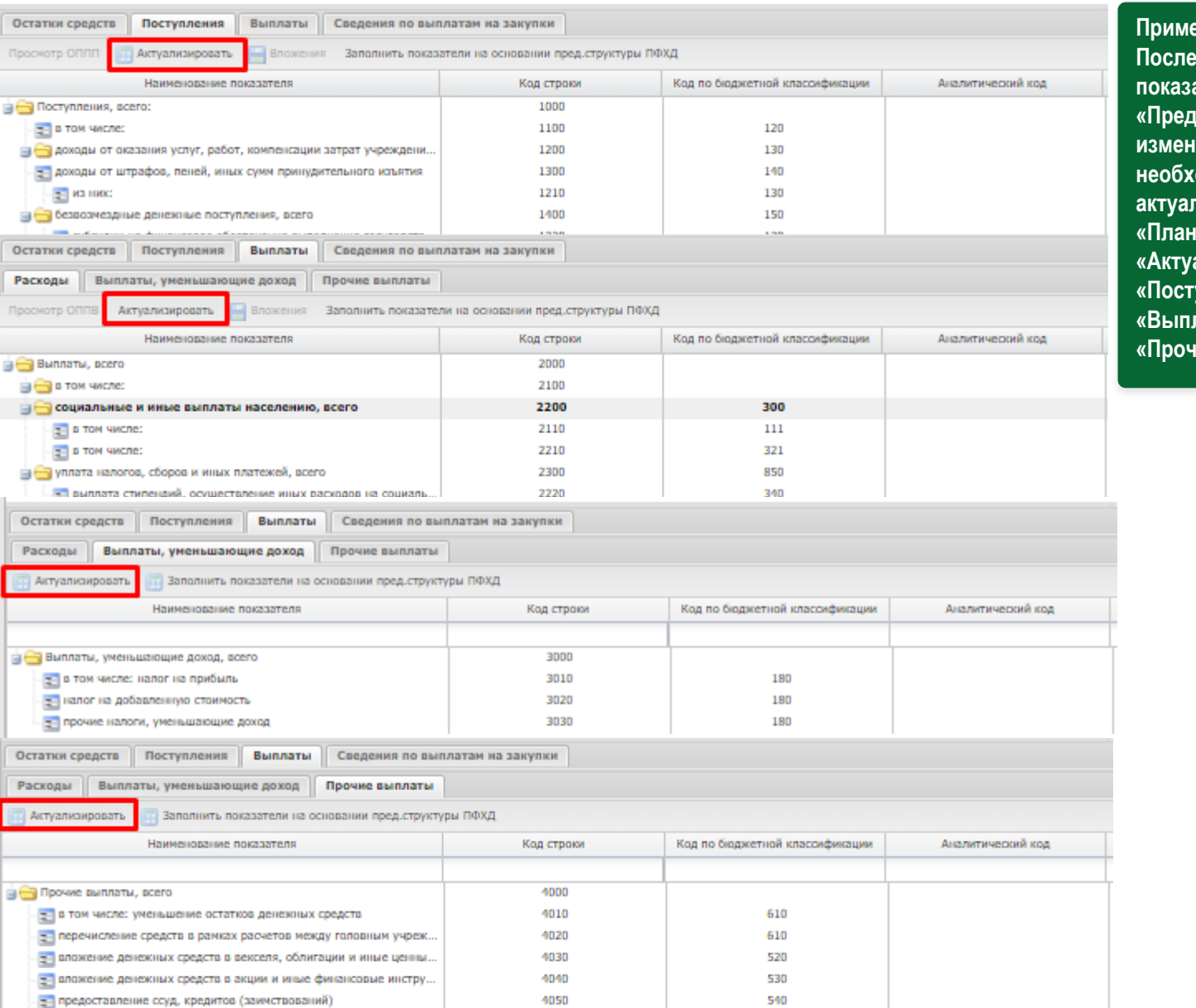

4060

810

ечание:

**После внесения изменений в показатели в реестре «Предложение по внесению изменений в показатели ПФХД» необходимо осуществить актуализацию данных в документе «План ФХД», нажав кнопку «Актуализировать» во вкладках «Поступления», «Расходы», «Выплаты, уменьшающие доход» и «Прочие выплаты»**

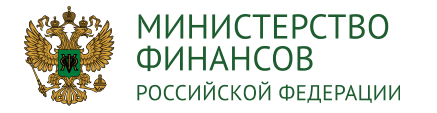

#### **ФОРМИРОВАНИЕ ДОКУМЕТА ПЛАН ФИНАНСОВО-ХОЗЯЙСТВЕННОЙ**  ДЕЯТЕЛЬНОСТИ (СВОДНЫЙ) **деятельности (Сводный**)

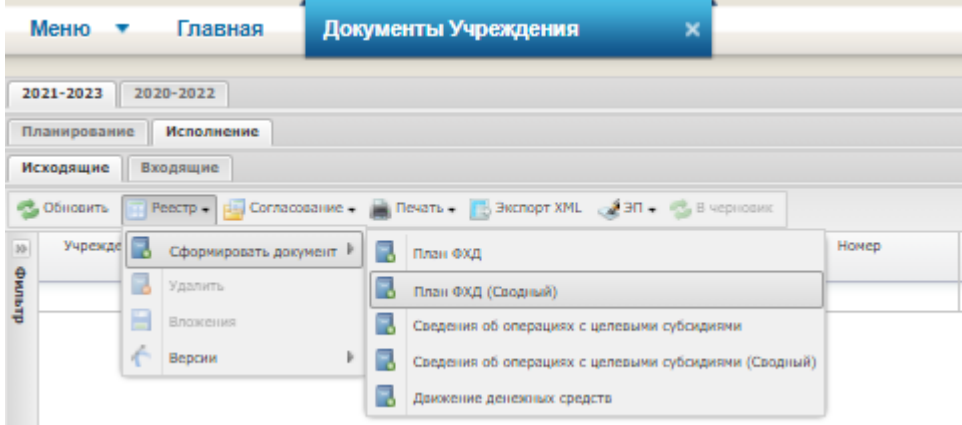

#### **Примечание:**

**Формируется Учреждением, у которого имеется филиальная сеть и доступны пользователям с роль «Ввод данных (ПФХД филиал)»**

#### План ФХД (Сводный)

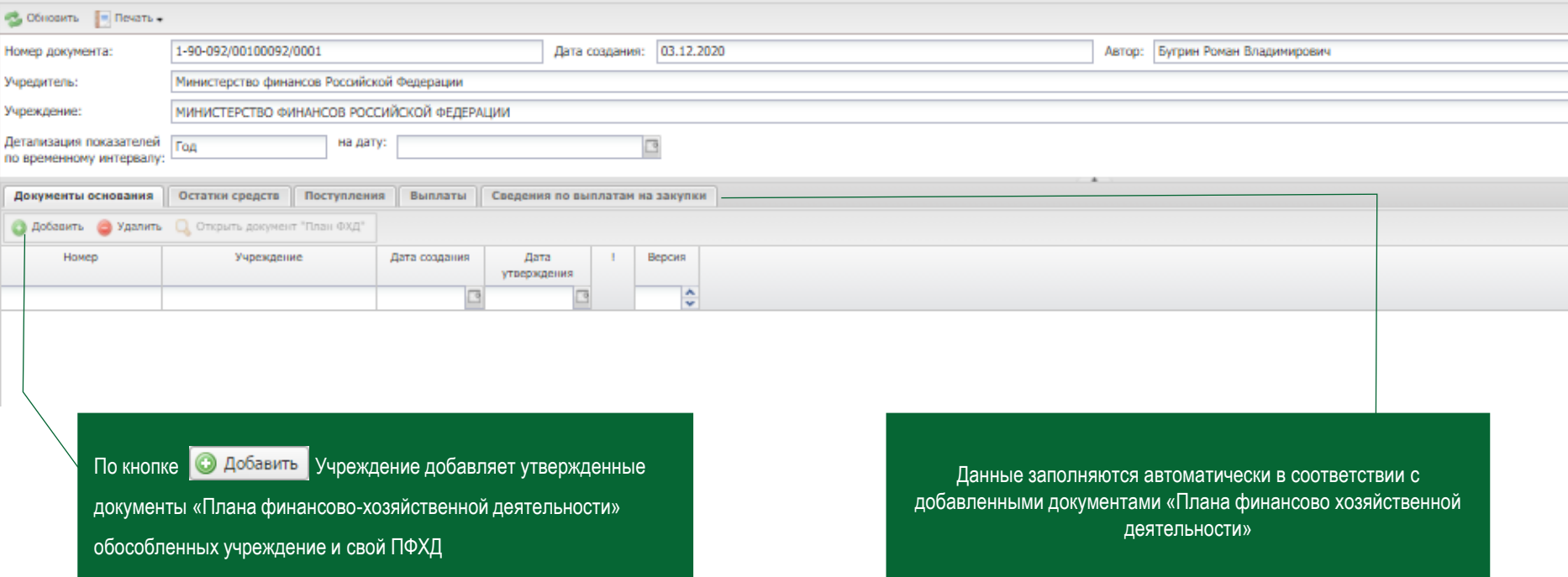

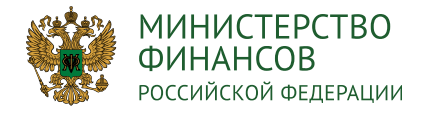

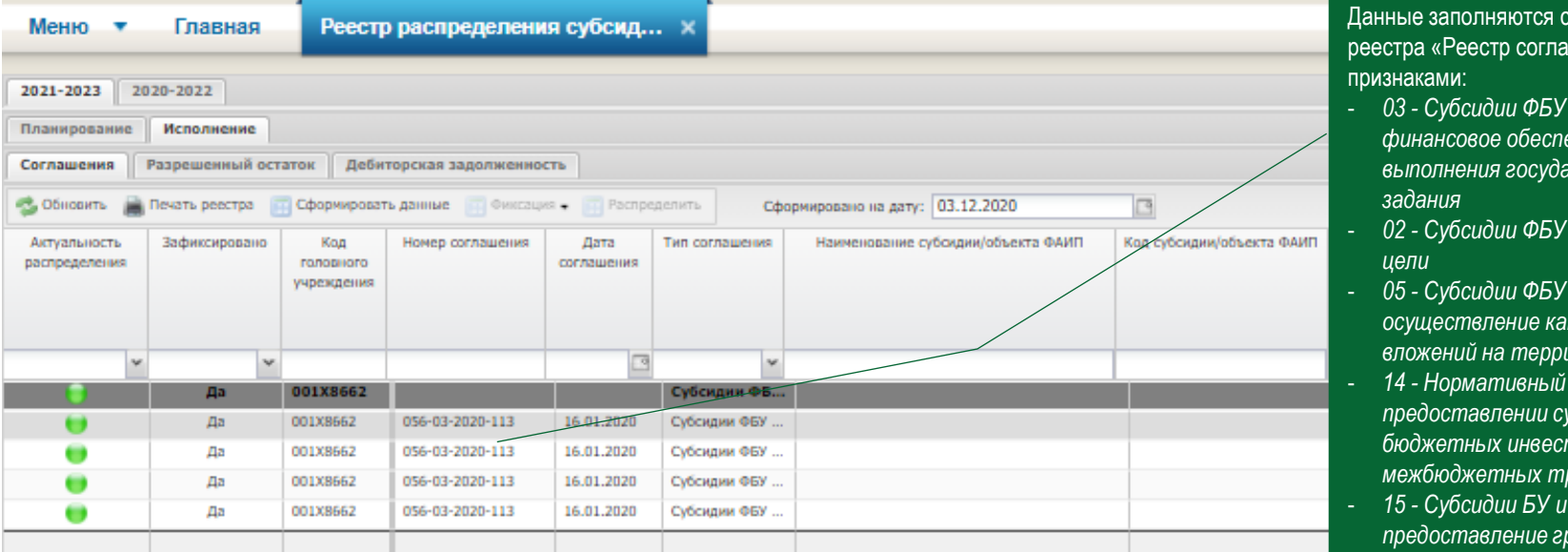

соглашениями из шений ФОИВ» с

- $\mu$  ФАУ на **рчение** *выполнения государственного*
- $\alpha$  и ФАУ на иные
- *05 - Субсидии ФБУ и ФАУ, ФГУП на осуществление капитальных вложений на территории РФ*
- *14 - Нормативный правовой акт о предоставлении субсидий, бюджетных инвестиций,*   $p$ ансфертов
- $\overline{AY}$  на
- *предоставление грантов*

#### **Примечание:**

- **В данном реестре работают учреждения, имеющие филиальную сеть;**
- **Необходимо предварительно распределить сумму данного соглашения в «Реестре распределения субсидий по филиалам» по кнопке «Сформировать данные».**

**1 4 6 8**

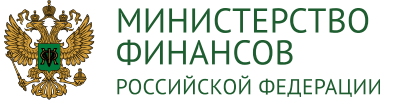

# **ФОРМИРОВАНИЕ СВЕДЕНИЙ ОБ ОПЕРАЦИЯХ С ЦЕЛЕВЫМИ СУБСИДИЯМИ»** 33

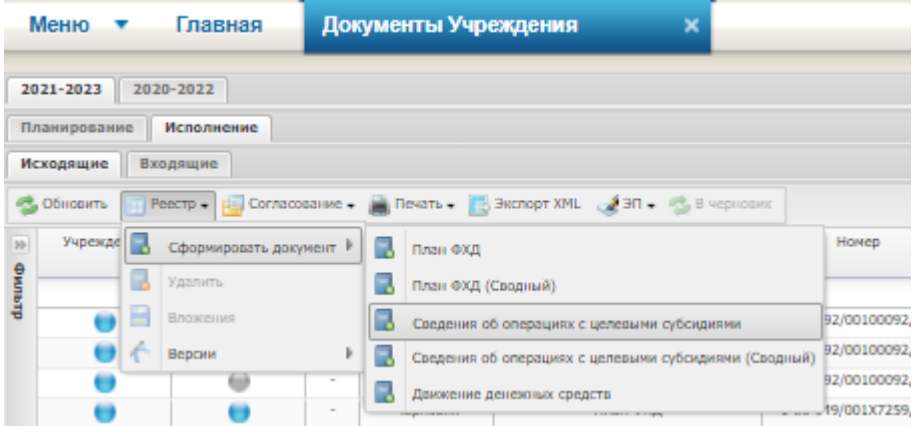

#### **Примечание:**

- **Документ формируется на основании Приказа МФ №226н от 13.12.2017г.**
- **Функция доступна только для пользователей с ролями «Ввод данных ПБС (Формирование и ведение ПФХД Учреждение)»**

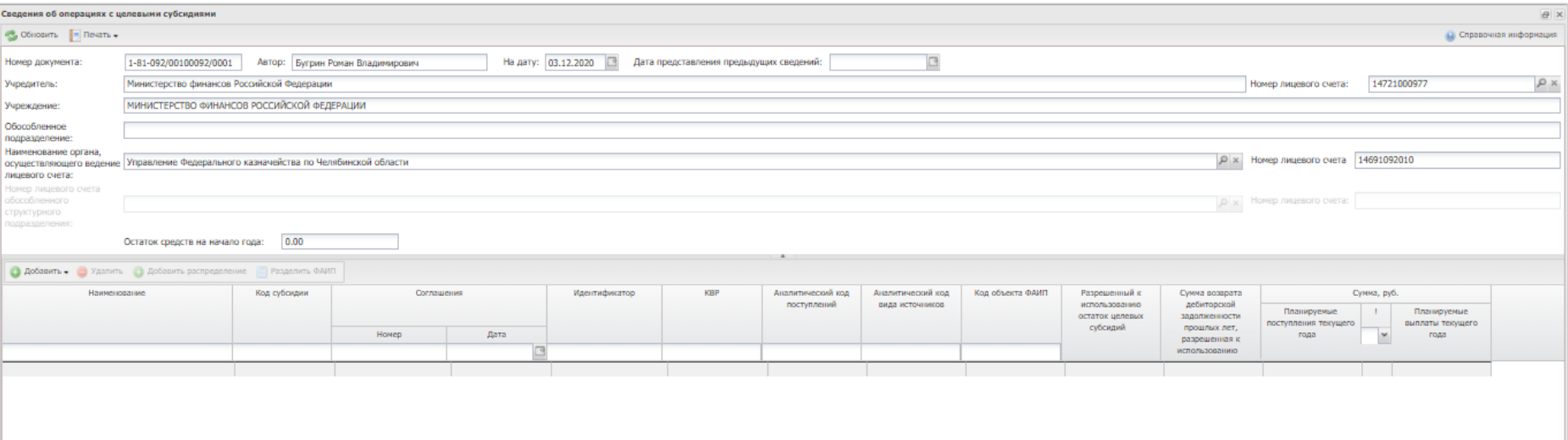

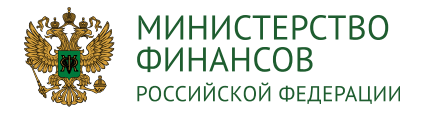

## **ЗАПОЛНЕНИЕ ДОКУМЕТА «СВЕДЕНИЯ ОБ ОПЕРАЦИЯХ С ЦЕЛЕВЫМИ СУБСИДИЯМИ»** 34

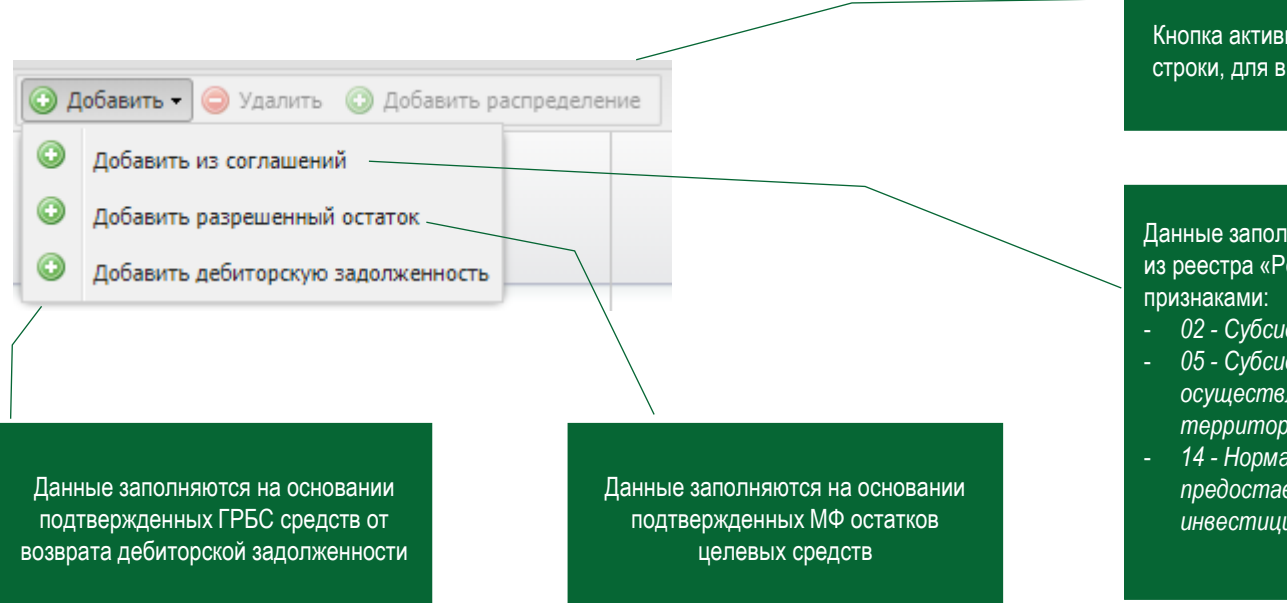

Кнопка активна после добавления родительской строки, для внесения дополнительных сведений

Данные заполняются на основании соглашений из реестра «Реестр соглашений ФОИВ» с

- *02 - Субсидии ФБУ и ФАУ на иные цели*
- *05 - Субсидии ФБУ и ФАУ, ФГУП на осуществление капитальных вложений на территории РФ*
- *14 - Нормативный правовой акт о предоставлении субсидий, бюджетных инвестиций, межбюджетных трансфертов*

#### **Примечание:**

**При добавлении из соглашений:**

- **Учреждение без филиальной сети – должно иметь подписанное соглашение в «Реестре соглашений Получателя» модуля «Соглашения»;**
- **Учреждение с филиальной сетью – должно распределить сумму заключенного соглашения с ФОИВ по филиалам в «Реестре распределения субсидий по филиалам» по кнопке «Сформировать данные».**

**1 4 6 8**

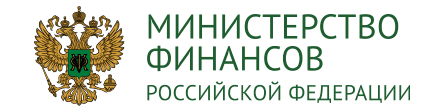

## **ЗАПОЛНЕНИЕ СВЕДЕНИЙ ОБ ОПЕРАЦИЯХ С ЦЕЛЕВЫМИ СУБСИДИЯМИ** 35

Сведения об операциях с целевыми субсидиями

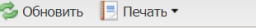

**• Добавить • •** Удалить • Добавить распределение • Разделить ФАИП

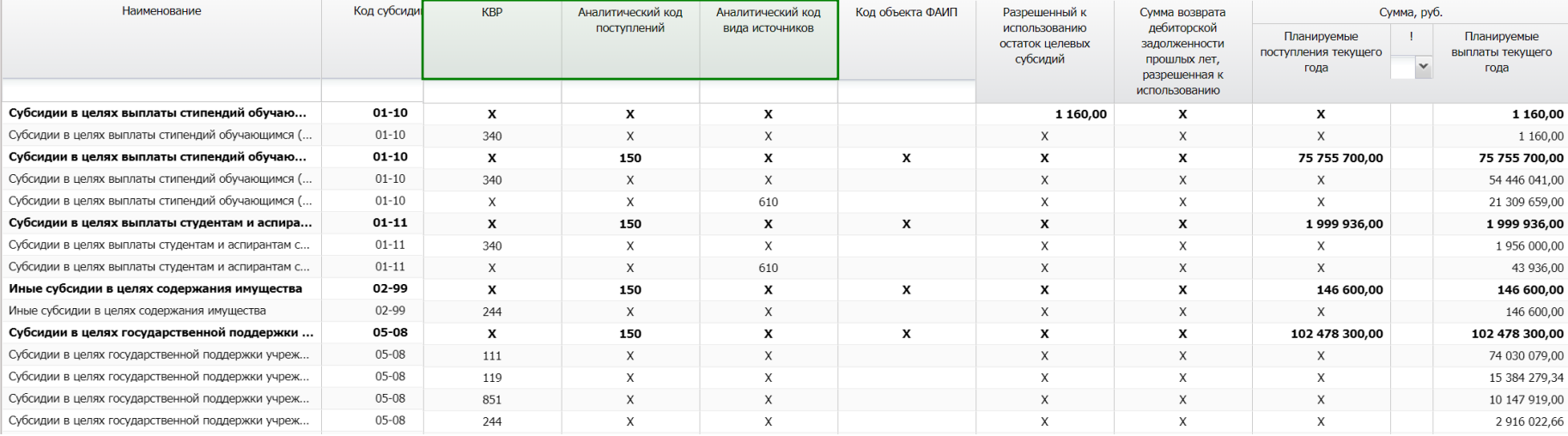

#### **Примечание:**

**1 4 6 8 КВР – указывается при формировании планируемых выплат**

**Аналитический код поступлений – формируется на основании соглашения значением – 150 по головной организации**

**Аналитический код вида источников – формируется при распределении головной организацией по филиалам значением – 610, а также поступления филиалу на основании реестра распределения и поступления по дебиторской задолженности значением – 510**

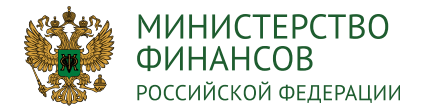

#### **ФОРМИРОВАНИЕ ДОКУМЕТА «СВЕДЕНИЯ ОБ ОПЕРАЦИЯХ С ЦЕЛЕВЫМИ СУБСИДИЯМИ(СВОДНЫЙ)»** 36

 $\mathbf{x}$ 

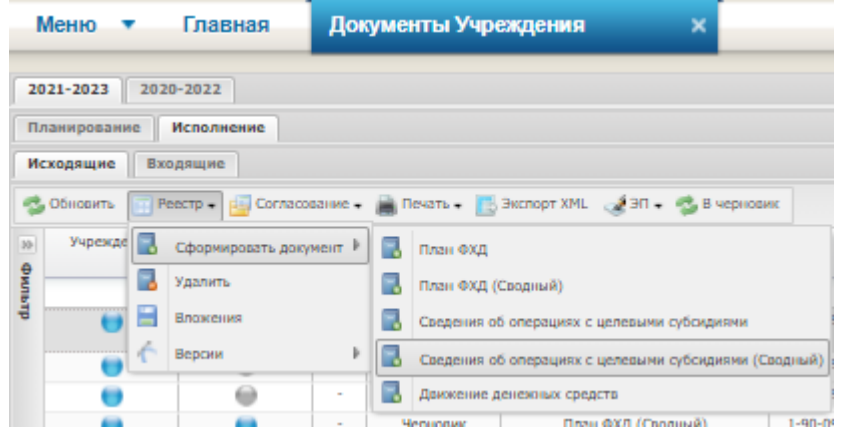

#### **Примечание:**

- **Формируется Учреждением, у которого имеется филиальная сеть и доступны пользователям с роль «Ввод данных (ПФХД филиал)»,**
- **После добавления документов «Сведения об операциях с целевыми субсидиями» данные заполняются автоматически**
- **Во вкладке «Сведения» имеется возможность посмотреть данные по каждому документу, нажав кнопку «История сборки»**

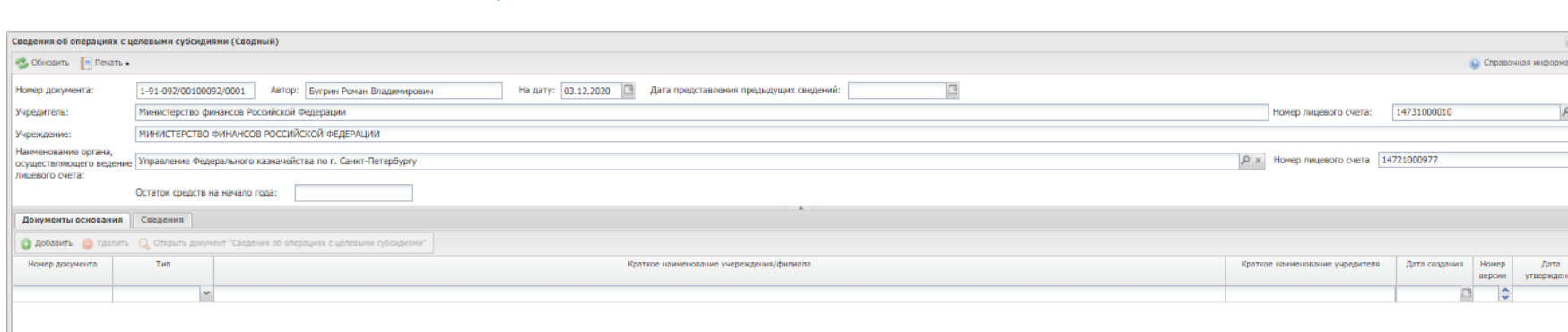

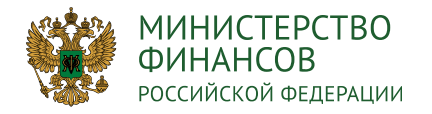

## **ТИПОВОЙ ПРОЦЕСС ВНУТРЕННЕГО СОГЛАСОВАНИЯ И УТВЕРЖДЕНИЕ ДОКУМЕНТОВ** 37

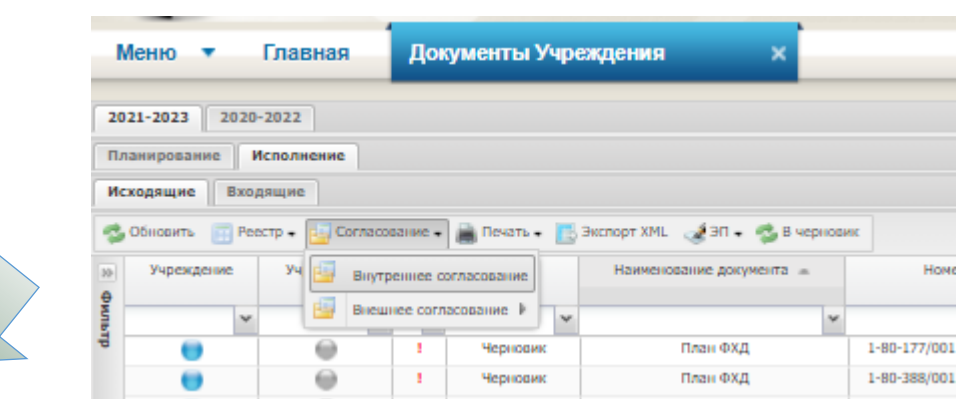

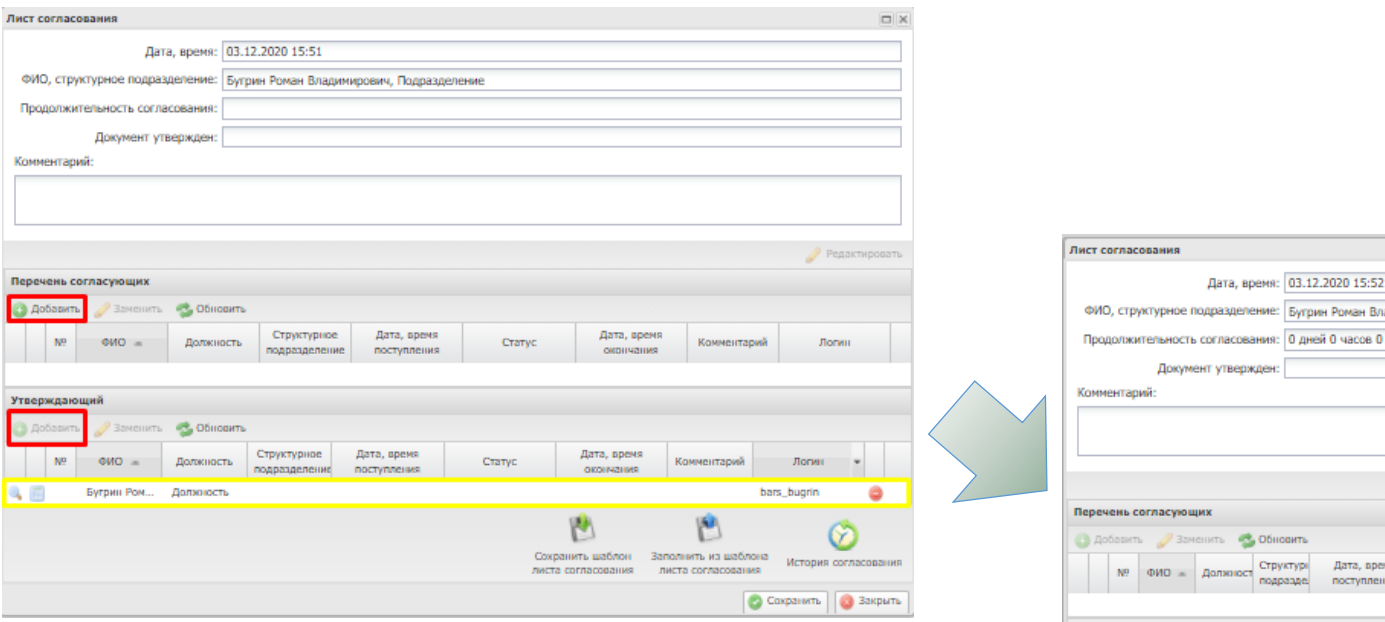

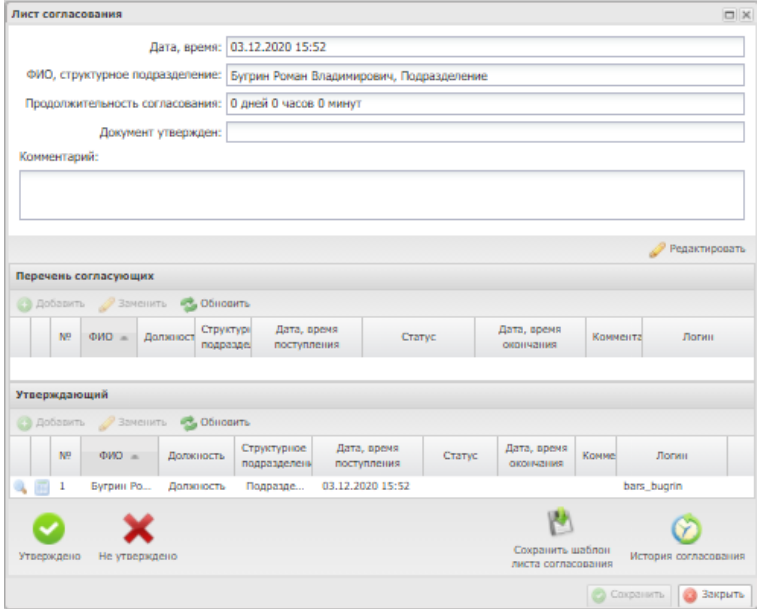

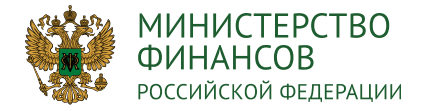

## **ТИПОВОЙ ПРОЦЕСС ВНЕШНЕГО СОГЛАСОВАНИЯ И УТВЕРЖДЕНИЕ ДОКУМЕНТОВ** 38

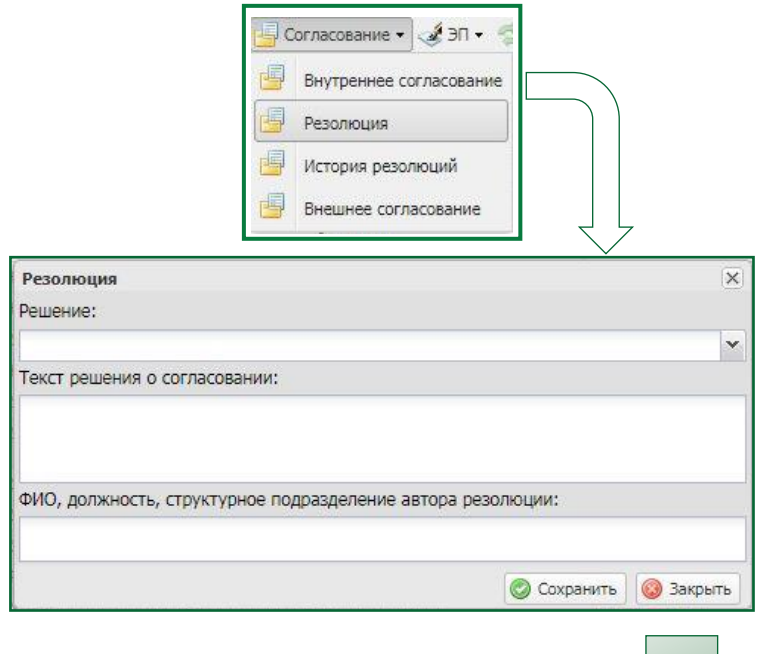

Внешнее согласование

Резолюция Согласование

#### **Примечание:**

- **Типовой процесс внешнего согласования аналогичен типовому процессу внутреннего согласования, за исключением подготовки отрицательной или положительной резолюции**
- **Осуществляется согласно значению настройки согласования**

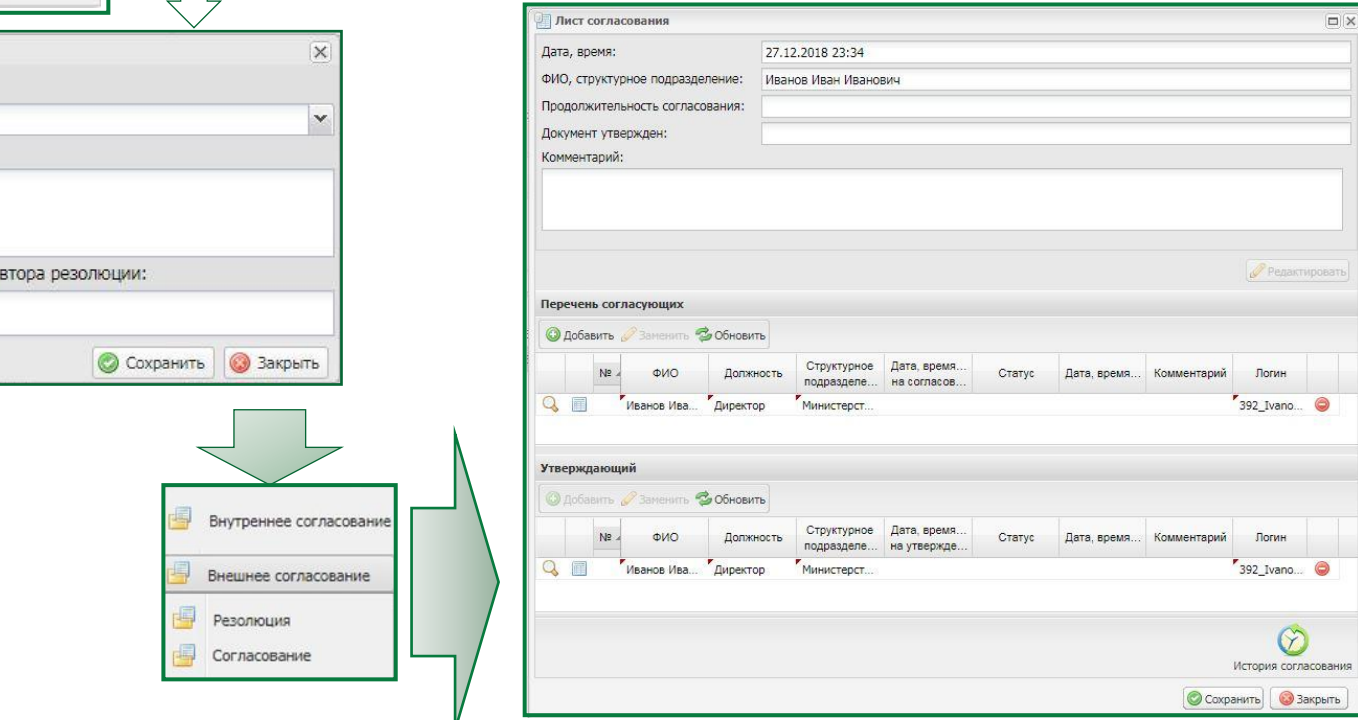

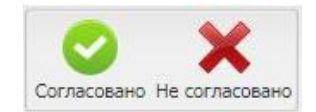

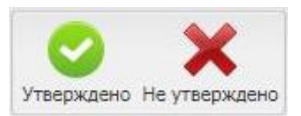

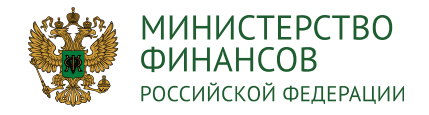

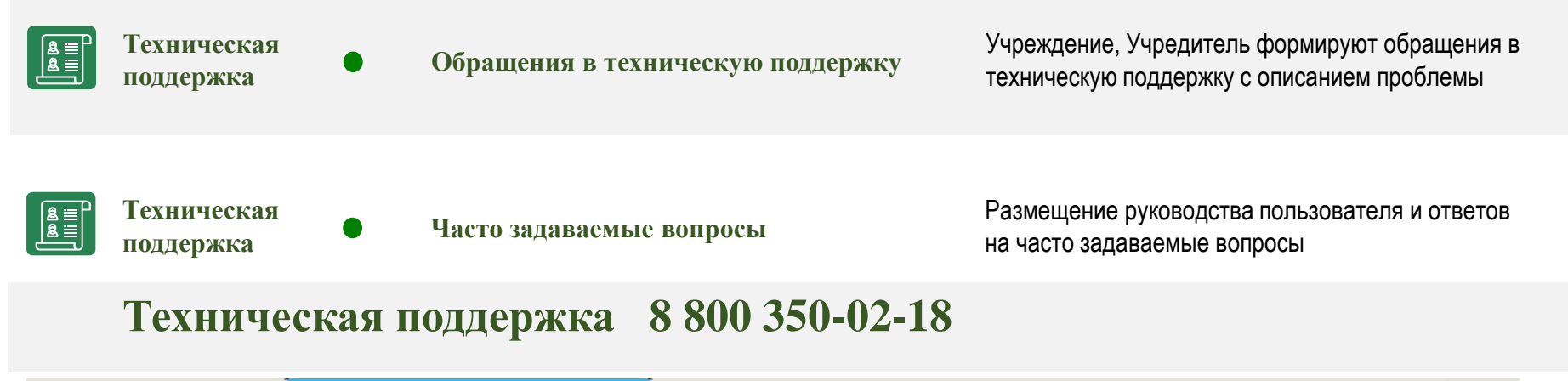

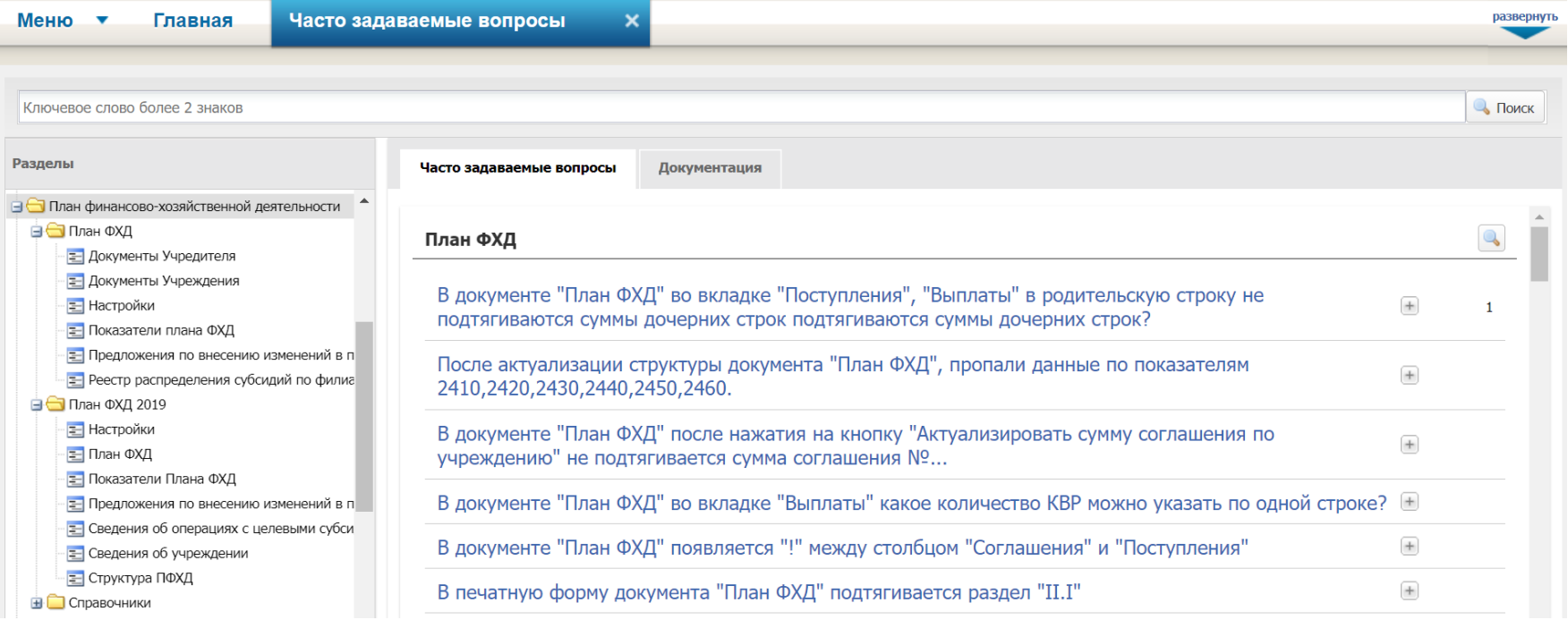

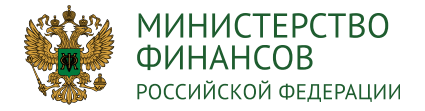

**Вопрос: Куда обращаться за методической поддержкой заполнения плана ФХД?**

**Ответ: По техническим и методическим вопросам необходимо обращаться в службу технической поддержки системы «Электронный бюджет».** 

**Вопрос: Проект плана ФХД должен формироваться в системе «Электронный бюджет» или только план ФХД?**

**Ответ: Формирование проекта плана ФХД и плана ФХД в рамках приказа Минфина России от 17 августа 2020 г. № 168н осуществляется в подсистеме «Бюджетное планирование» системы «Электронный бюджет».**

**Вопрос: Каким образом подтягиваются предложения на закупку в Выплаты , если план-график закупки утверждается позже плана ФХД. Достаточно ли только утвержденных предложений на закупку?**

**Ответ: Если «Предложение на закупку» не было утверждено в документе «План ФХД», то данное «Предложение на закупку» не попадет в «План-графики закупок».**

**Вопрос: Как предложение на закупку связано с планом ФХД и планом-графиком.** 

**Ответ: В рамках пункта 51 приказа Минфина России от 17 августа 2020 г. № 168н , показатели плана ФХД в части закупок должны соответствовать «План-графики закупок» не только в стоимостном измерении, но и по номенклатурным позициям, поэтому все изменения должны происходить через документ «План ФХД»**

**Вопрос: Расчет поступлений по субсидии на выполнение государственного задания будет заполнятся автоматически или учреждение должно продублировать в ручную расчеты учредителя?**

**Ответ: В расчетах указывается общая сумма субсидии без детализации расчетов.**

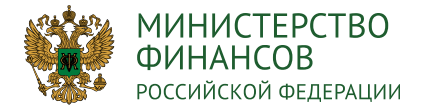

**Вопрос: При формировании Плана ФХД по гранту, выигранному на 3 года (2020-2022 гг.) отсутствует номер соглашения, но известна его сумма и источник финансирования. Можно сформировать предложения на закупку без указания номера соглашения?**

**Ответ: В документ «План ФХД» необходимо включать только те суммы, на которые действительно заключено соглашение.**

**Вопрос: Какие сроки формирования Плана ФХД?**

**Ответ: Срок формирования Плана ФХД и направление его учредителю устанавливается в соответствии с Порядком органаучредителя, а также с учетом требований п.11-14 приказа Минфина России от 17 августа 2020 г. № 168н.**

**Вопрос: Если закупка была заключена в 2020 году, а исполнение будет осуществляться в 2021 году, как эту закупку отразить в Плане ФХД в 2021 году в системе «Электронный бюджет», если в плане-графике она уже отражена в 2020 году?**

**Ответ: В «Предложение на закупку» необходимо указать год размещения соответствующий 2020 году. В таком случае, данное «Предложение на закупку» отображается в документе «План ФХД», но при этом не доступен в «План-график закупок».**

**Вопрос: В структуре вуза есть обособленное подразделение не реализующее государственное задание. Нужно ли ему формировать План ФХД?**

**Ответ: Если обособленное структурное подразделение имеет в рамках источника финансирования иные средства за исключением субсидий на государственное задание, то обособленному структурному подразделению необходимо формировать План ФХД. В случае если, обособленное структурное подразделение не имеет свою отдельную финансовую деятельность (не открыт отдельный лицевой счет), то документ «План ФХД» не формируется.**

**Вопрос: Если филиалы самостоятельно заполняют План ФХД в системе «Электронный бюджет» . На bus.gov необходимо размещать сводный План ФХД или филиалы так же самостоятельно размещают в системе?**

**Ответ: В данном случае, на bus.gov информация размещается каждым обособленным структурным подразделением.**

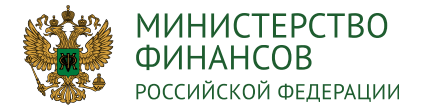

**Вопрос: В Разделе 2 принято, если смешанное финансирование, то нужно указывать бюджетное финансирование. А в разделе 1 один и тот же предмет закупки отражается по отдельным источникам. В этом случае влияют ли предложения на закупку на финансирование в Разделе 1?**

**Ответ: В документе «План ФХД» в разделе 2 отображаются все закупки, которые включены в раздел 1 с учетом всех источников финансирования**

**Вопрос: Как перенести введенные данные в БЦ 2021-2023 из вкладки «Планирование» во вкладку «Исполнение»?**

**Ответ: Данные перенести невозможно, так как структура Плана ФХД во вкладке «Исполнение» отличается от структуры Плана ФХД во вкладке «Планирование».**

**Вопрос: Может ли головное учреждение самостоятельно формировать План ФХД и сводный План ФХД без подключения филиалов к системе «Электронный бюджет»?**

**Ответ: План ФХД формируется обособленным структурным подразделением самостоятельно.**

**Вопрос: В какой части остается в силе приказ Минфина России от 30 августа 2018 года № 186н?**

**Ответ: Приказ Минфина России от 30 августа 2018 года № 186н (ред. от 07.02.2020) остается в силе:**

- **только для учреждений не относящихся к федеральному бюджету;**
- **для ведения документа «План ФХД» в БЦ 2020-2022;**
- **для ведения документа «Проект плана ФХД» в БЦ 2021-2023.**

**Вопрос: Каким образом правильно отразить расходы по командировкам ОСНОВНОГО персонала (ППС), если в расчете присутствуют только две категории персонала: «Административно-управленческий персонал» и «Прочий персонал»?**

**Ответ: Необходимо отобразить данные расходы в строке «Прочий персонал».**

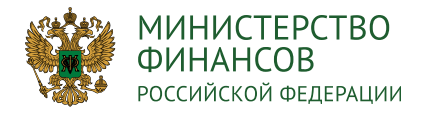

## **Спасибо за внимание!**

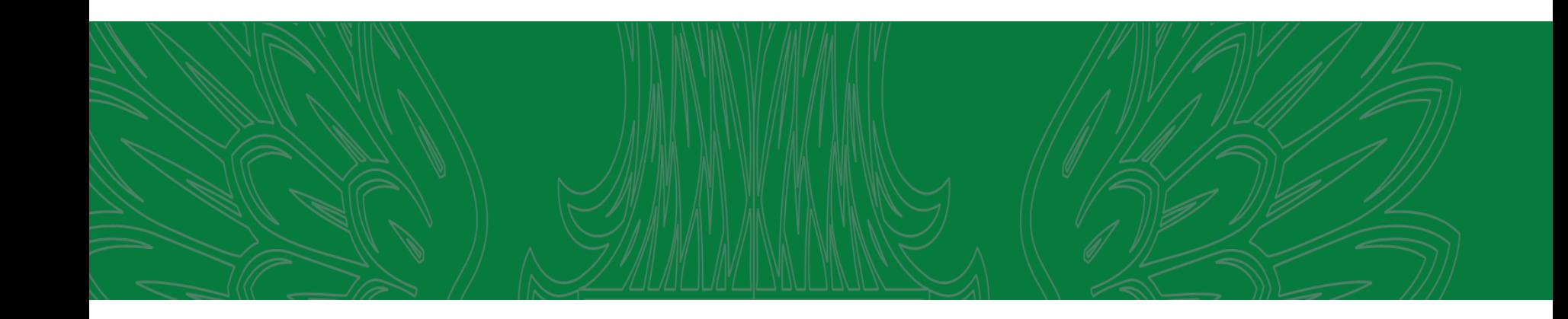